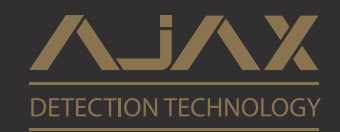

User Manual

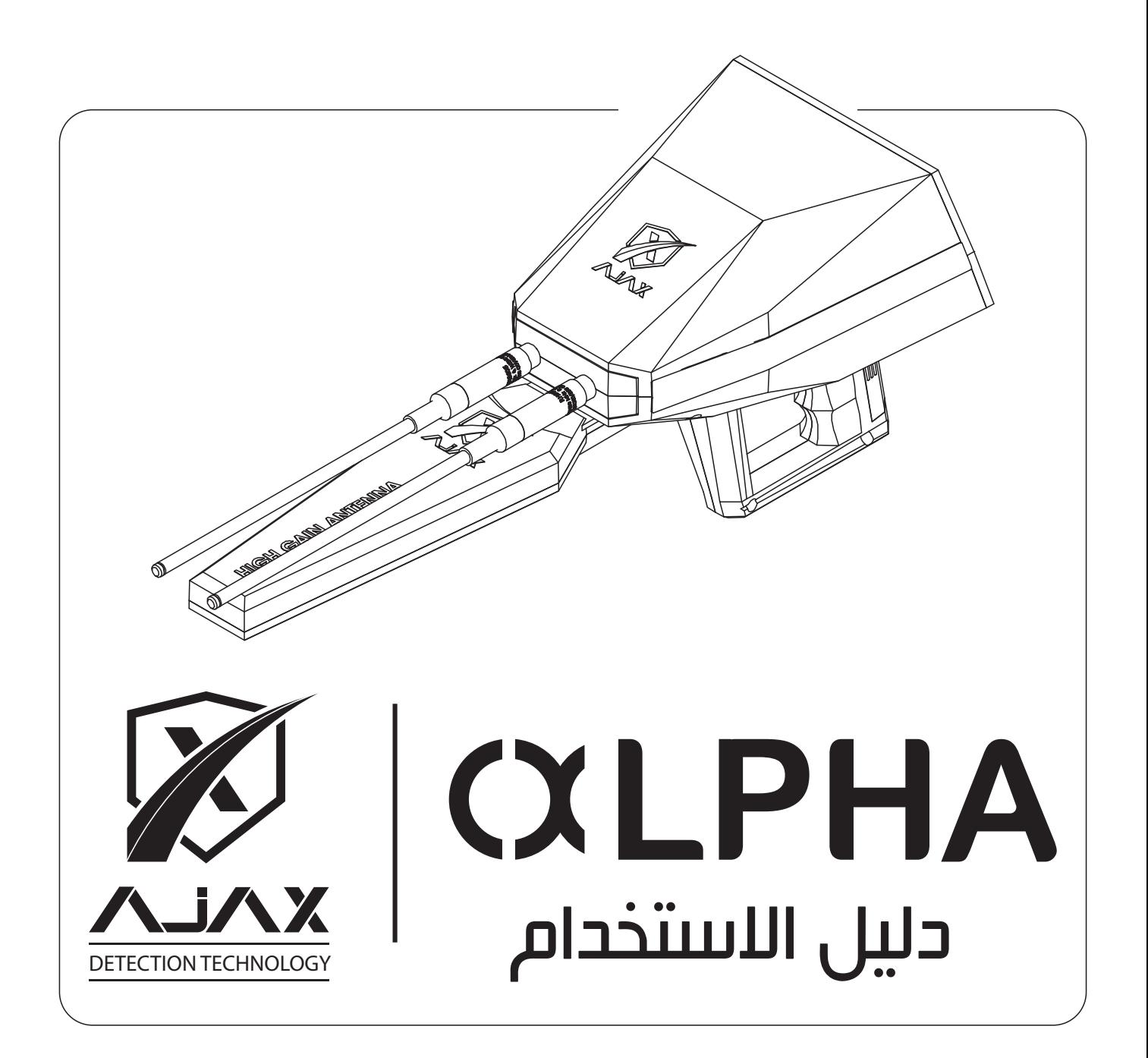

## Copyright C 2018 AJAX DETECTION TECHNOLOGY LTD. All Rights Reserved.

No part of this manual, including the products and software described in it, may be reproduced, transmitted, transcribed, stored in a retrieval system, or translated into any language in any form or by any means, except documentation kept by the purchaser for backup purposes, without the express written permission of AJAX DETECTION TECHNOLOGY LTD. ("AJAX").

Product warranty or service will not be extended if: (1) the product is repaired, modified or altered, unless such repair, modification or alteration is authorized in writing by AJAX: or (2) the serial number of the product is defaced or missing.

AJAX PROVIDES THIS MANUAL "AS IS" WITHOUT WARRANTY OF ANY KIND, EITHER EXPRESS OR IMPLIED, INCLUDING BUT NOT LIMITED TO THE IMPLIED WARRANTIES FOR CONDITIONS OF MERCHANTABILITY OR FITNESS FOR A PARTICULAR PURPOSE. IN NO EVENT SHALL AJAX, ITS DIRECTORS, OFFICERS, EMPLOYEES OR AGENTS BE LIABLE FOR ANY INDIRECT, SPECIAL, INCIDENTAL, OR CONSEQUENTIAL DAMAGES (INCLUDING DAMAGES FOR LOSS OF PROFITS, LOSS OF BUSINESS, LOSS OF USE OR DATA, INTERRUPTION OF BUSINESS AND THE LIKE), EVEN IF AJAX HAS BEEN ADVISED OF THE POSSIBILITY OF SUCH DAMAGES ARISING FROM ANY DEFECT OR ERROR IN THIS MANUAL OR PRODUCT.

SPECIFICATIONS AND INFORMATION CONTAINED IN THIS MANUAL ARE FURNISHED FOR INFORMATIONAL USE ONLY, AND ARE SUBJECT TO CHANGE AT ANY TIME WITHOUT NOTICE, AND SHOULD NOT BE CONSTRUED AS A COMMITMENT BY AJAX. AJAX ASSUMES NO RESPONSIBILITY OR LIABILITY FOR ANY ERRORS OR INACCURACIES THAT MAY APPEAR IN THIS MANUAL, INCLUDING THE PRODUCTS AND SOFTWARE DESCRIBED IN IT.

Products and corporate names appearing in this manual may or may not be registered trademarks or copyrights of their respective companies, and are used only for identification explanation and to the owner's benefit, without intent to infringe.

املحتويات

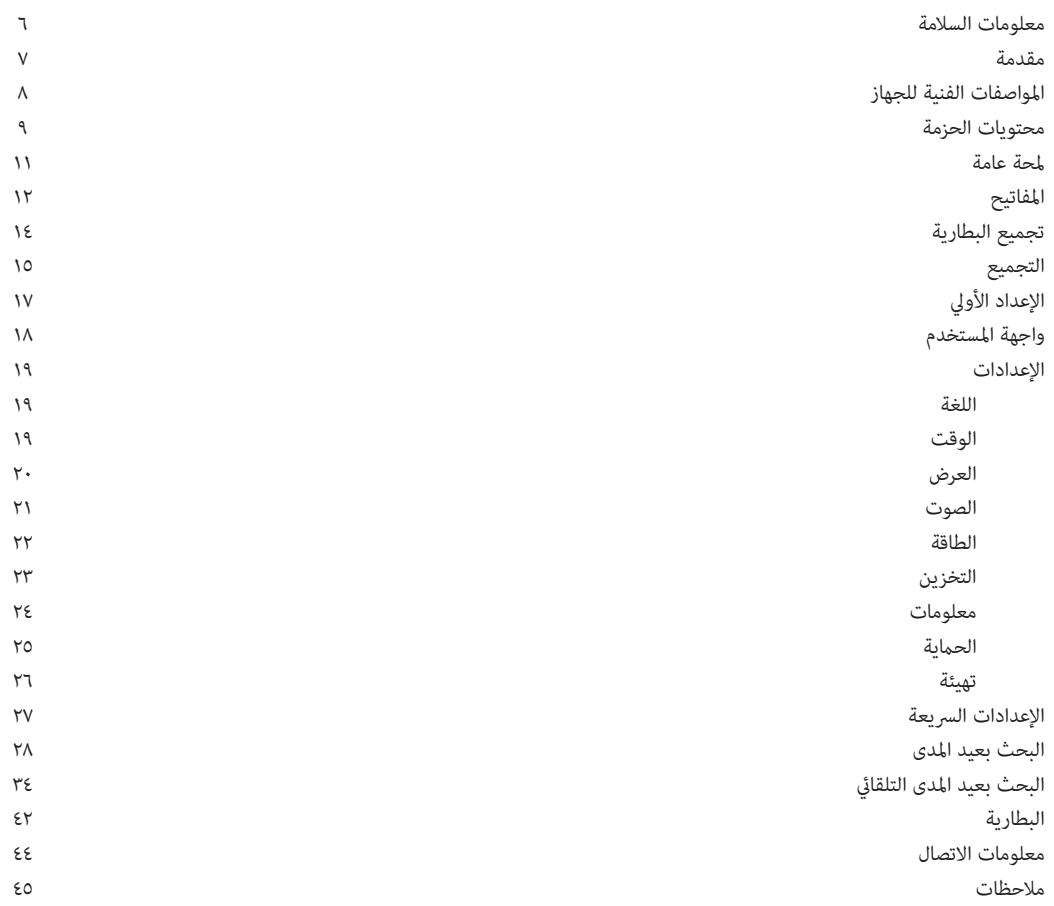

WEEE (Waste Electrical and Electronic Equipment) Statement

#### **معلومات السالمة**

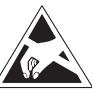

 $\mathbf{I}$ 

المكونات المستخدمة في هذا الجهاز عرضة للضرر من تفريغ الشحنات الكهربائية الساكنة. يرجى الالتزام بالتعليمات التالية للتأكد من تجميع الجهاز بشكل ناجح.

تأكد أن كل مكونات الجهاز متصلة بإحكام, نقاط االتصال غري املحكمة قد تؤدي إىل عدم التعرف عىل القطع أو الفشل يف التشغيل.

احمل الجهاز بشكل محكم أثناء التشغيل.

من املفضل تفريغ نفسك من الشحنات الساكنة عن طريق ملس سطح معدين متصل باألرض قبل البدء بالعمل يف الجهاز.

احفظ الجهاز ضمن بيئة خالية من الشحنات السالبة عند عدم استخدام الجهاز.

لا تقم بتجميع أو تشغيل الجهاز قبل قراءة وفهم دليل الاستخدام, إن ذلك قد يؤدي إلى الضرر أو األذية للجهاز أو املشغل.

يف حال لزوم مساعدة أثناء عملية الرتكيب أو الضبط, لطفاً اتصل بالدعم الفني عن طريق الهاتف أو الإنترنت.

قم دامئاً بإغالق الجهاز بشكل تام قبل حفظه.

احتفظ بدليل االستخدام هذا للمرجعية يف املستقبل.

احفظ الجهاز بعيداً عن الرطوبة.

قم بالتأكد من أن املقبس الكهربايئ يوفر نفس الجهد املوضح عىل الشاحن قبل توصيل الشاحن باملقبس.

كافة التنبيهات والتحذيرات عىل الجهاز وضمن دليل االستخدام يجب أن تالحظ وتؤخذ ضمن االعتبار.

في حالة حدوث أي من الأمور التالية قم بفحص الجهاز لدى مركز الخدمة: مادة سائلة اخترقت الحماز تم تعرض الجهاز للرطوبة العالية الجهاز ال يعمل بشكل جيد أو ال ميكنك تشغيله تبعاً لدليل االستخدام تم سقوط الجهاز أو تضرره

يف حالة وجود عالمة رضر أو أذية واضحة عىل الجهاز

صفحة معلومات االتصال.

ال ترتك الجهاز يف بيئة درجة حرارتها أعىل من 60 درجة مئوية )140 درجة فهرنهايت( من املمكن أن يتضرر الجهاز.

أين ميكن العثور عىل مزيد من املعلومات قم بالرجوع إىل املصادر التالية ملزيد من املعلومات وأخر التحديثات بخصوص املنتجات واألنظمة .1موقع AJAX يوفر موقع أجاكس معلومات محدثة بخصوص املعدات و التجهيزات والربمجيات. قم بالرجوع إىل

.2مستندات أخرى. من الممكن أن يتضمن المنتج مستندات إضافية كأوراق كفالة أو ضمانات إضافية مّت إضافتها عن

طريق الموزع. هذه المستندات ليست ضمن حزمة المنتج الافتراضية.

• تم تدعيم جهاز ALPHA بأدق النظم الحديثة واملتطورة املتخصصة يف كشف وتحديد مواقع الذهب والكنوز واملعادن عن بعد، يتوفر بهذا الجهاز وسائل ووظائف ذات قدرات عالية ُتَكن املستخدم من إمتام عملية التنقيب عن أهدافه بأقل وقت، وجهد ممكن.

• يوفر هذا الجهاز للمستخدم واجهة بحث متكاملة تعرض مسار الهدف الدقيق ونظم التوزان الذيك لحمل الجهاز ووجهتك بالجهاز أيضا،ً هو فعالً ليس كأي جهاز بعيد المدى فهو الأفضل على الإطلاق دون أي منافس. • يتوفر بالجهاز نظامني للكشف:

> نظام الكشف بعيد المدى (اليدوي) نظام الكشف بعيد المدى (التلقائي)

> > شكراً لشرائكم أجهزة أجاكس

دليل الاستخدام يوفر توضيح حول تجميع الجهاز. بعض الفقرات يتوفر لها مقاطع فيديو. قم بالذهاب إلى الرابط عن طريق مستعرض الإنترنت في جوالك أو كمبيوترك للمشاهدة. باإلمكان أيضاً الوصول عن طريق مسح الرمز عىل الغالف.

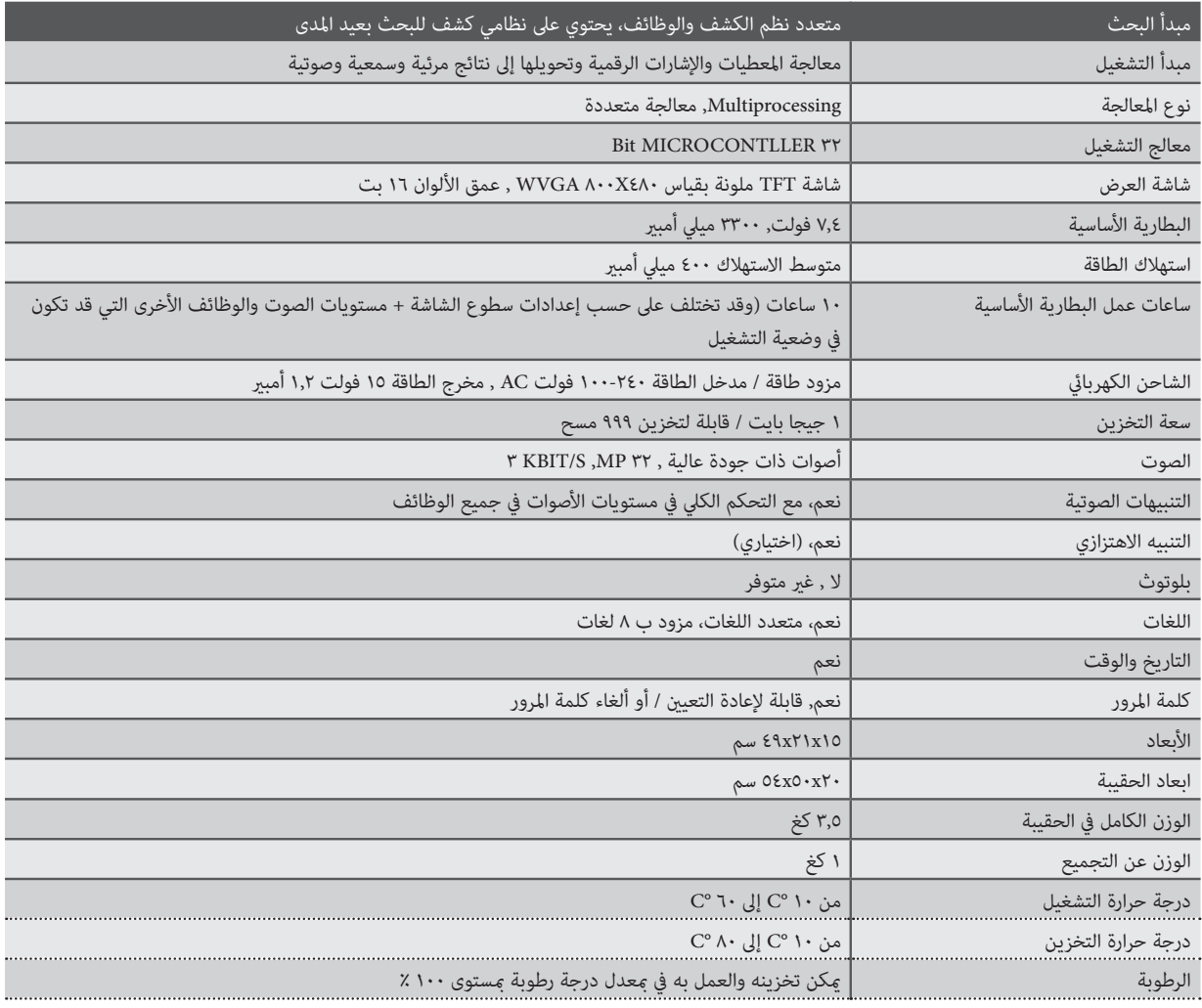

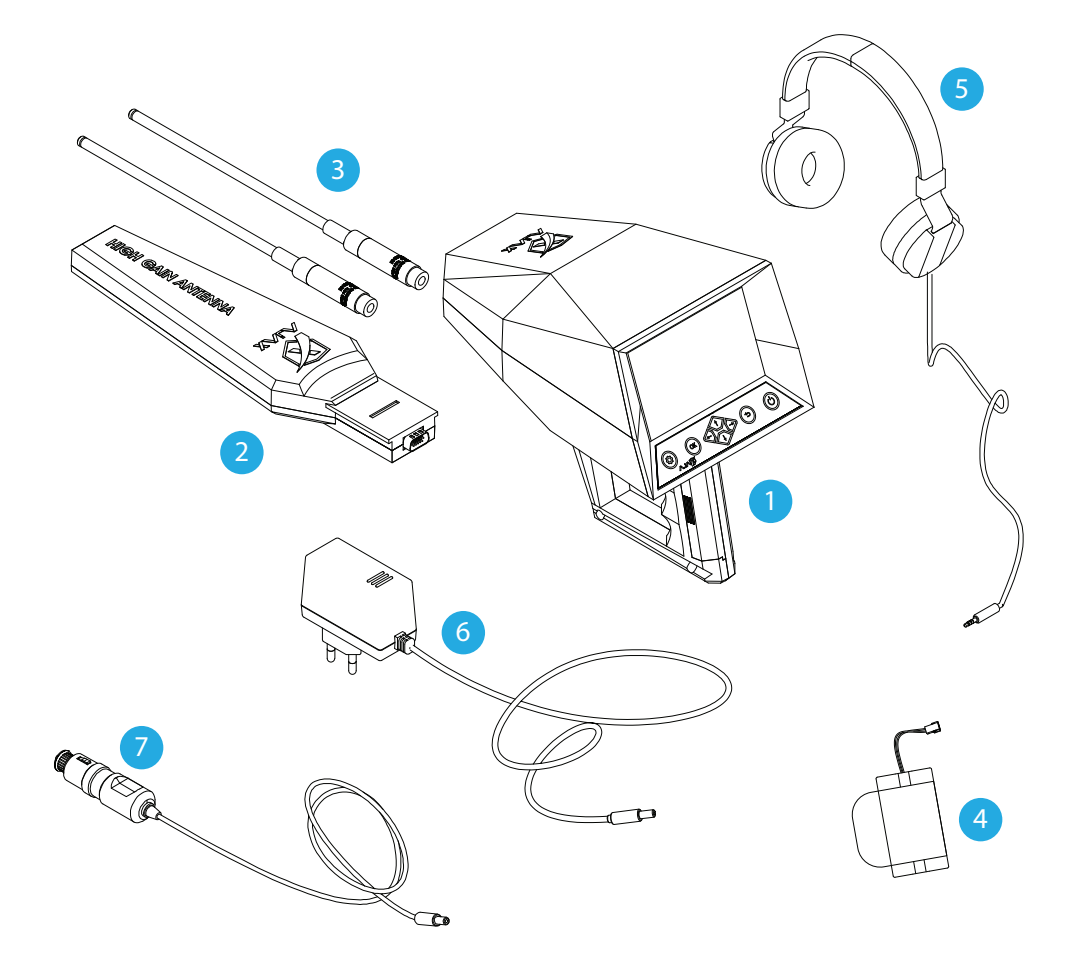

### **محتويات الحزمة**

قم بالتأكد من وجود العنارص التالية ضمن حزمة جهازك

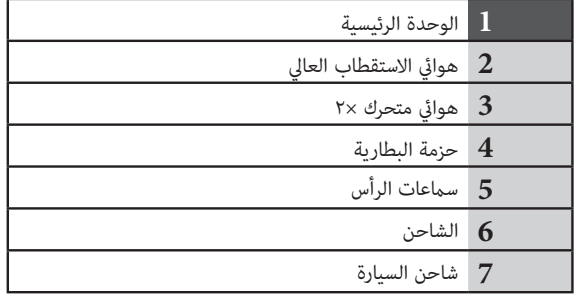

العناصر المرفقة مع الجهاز والملحقات المتوفرة من الممكن أن تكون عرضة للتغيير تبعاً للمنطقة أو موفر الخدمة

- العناصر المرفقة مصممة للتوافق مع هذا الجهاز حصرياً وممكن عدم تطابقها مع أجهزة أخرى
	- املظهر الخارجي واملواصفات عرضة للتغيري من دون إعالم مسبق
- من الممكن شراء ملحقات إضافية أو قطع تبديل من موزعي آجاكس. قم بالتأكد من التوافق مع الجهاز قبل الشراء.
- استخدم فقط ملحقات آجاكس أو امللحقات املعتمدة من قبل آجاكس. استخدام ملحقات غري معتمدة قد يلحق الرضر بالجهاز و األداء وغري مشمول بالكفالة.
	- توفر كافة امللحقات عرضة للتغيري تبعاً للرشكات املصنعة. قم بالذهاب إىل موقع آجاكس عىل اإلنرتنت من أجل املعلومات حول امللحقات وتوفرها.

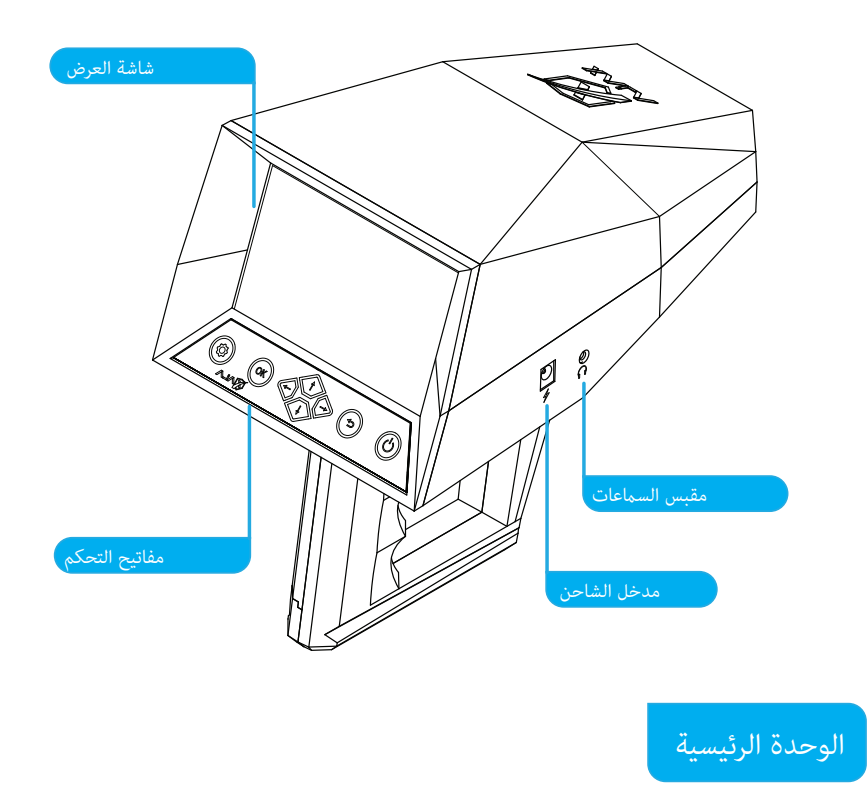

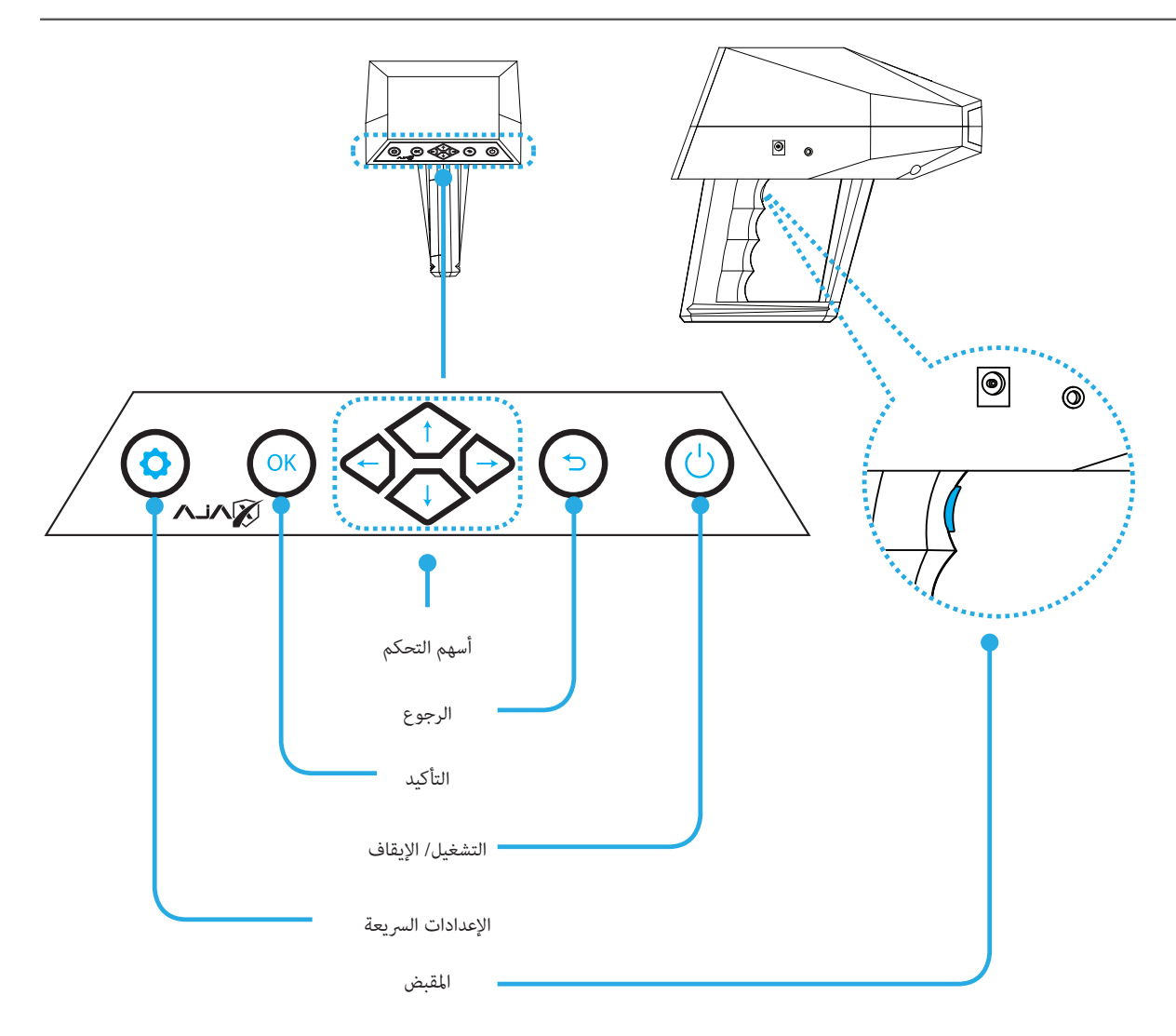

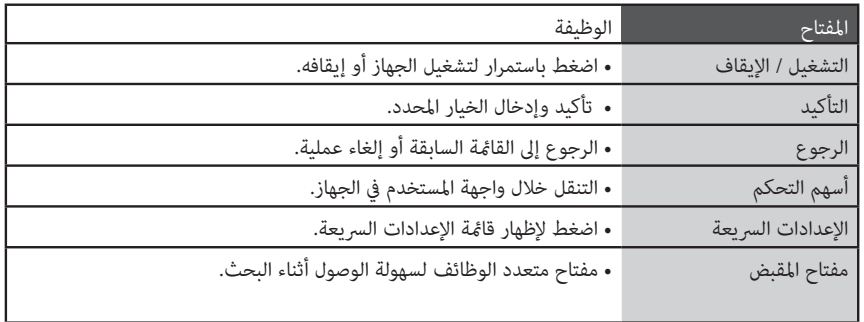

تشغيل وإيقاف الجهاز

اضغط مع الاستمرار على مفتاح الطاقة  $\bigcirc \overline{\bigcirc}$  لعدة ثواني لتشغيل الجهاز.

عند إقلاع الجهاز لأول مرة, أو بعد إجراء تهيئة للإعدادات, قم باتباع التعليمات على الشاشة لإعداد الضبط الأولي قبل البدء باستخدام الجهاز.

إغلاق الجهاز قم بالضغط مع الاستمرار على مفتاح الطاقة  $\bigcirc$ .

استخدام الأجهزة اللاسلكية قد يكون محظوراً في بعض المناطق (كالمطارات أو المشافي) لذا يرجى الالتزام بالقوانين والأنظمة المحلية والتقيد بالتعليامت املعطاة سواء من األشخاص العاملني أو القوائم والالفتات.

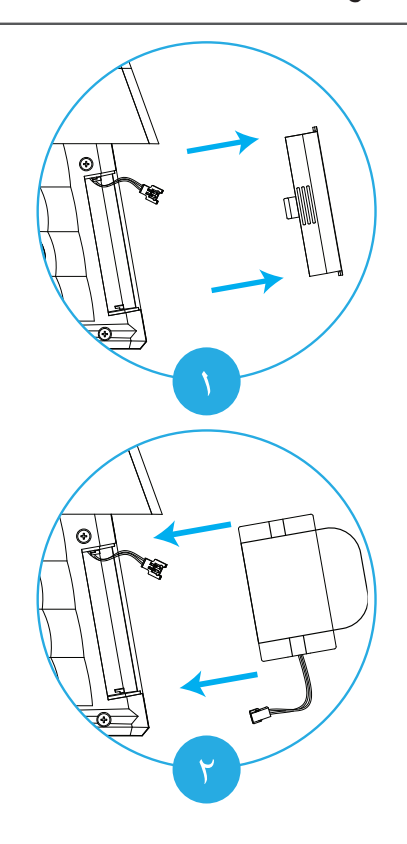

-1 اضغط بإحكام عىل النتوء وادفع باتجاه الخارج إلزالة غطاء البطارية.

- -2 أدخل البطارية ضمن الحجرة.
- -3 قم بتوصيل األسالك بإحكام مع مراعاة االتجاه واأللوان. -4 أدخل املوصل ضمن الحجرة وضع الغطاء فوق املقبض.

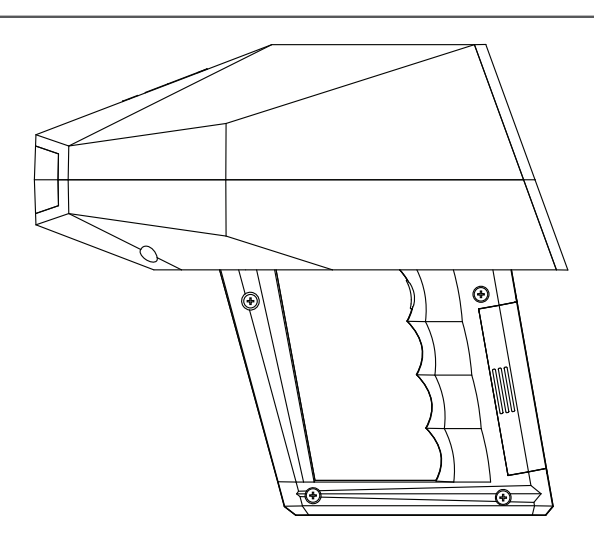

 *لكشل ا اتجميع البطارية*

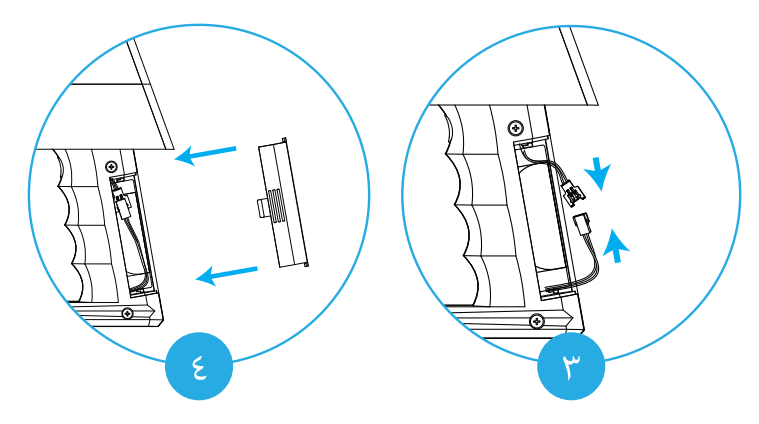

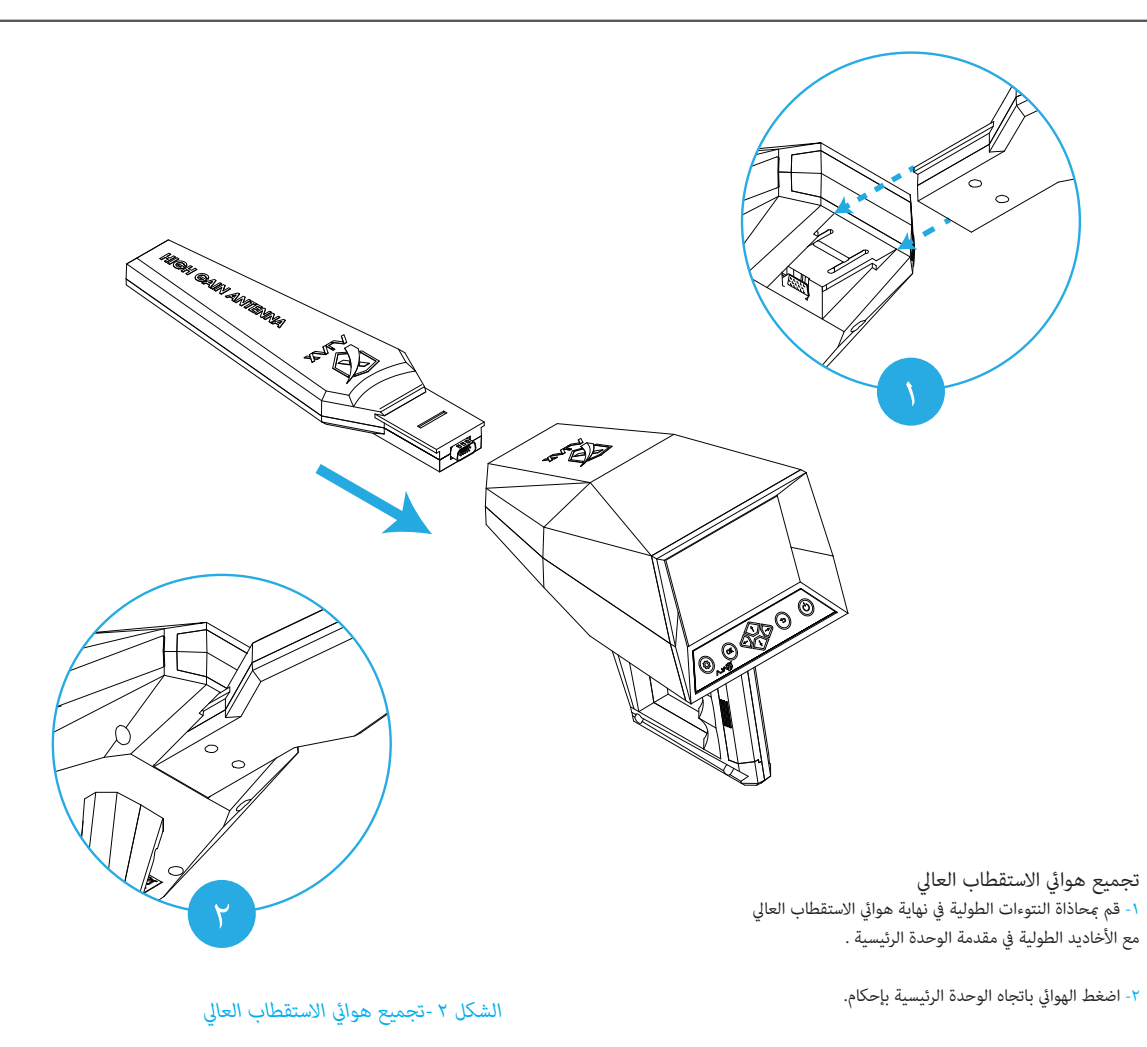

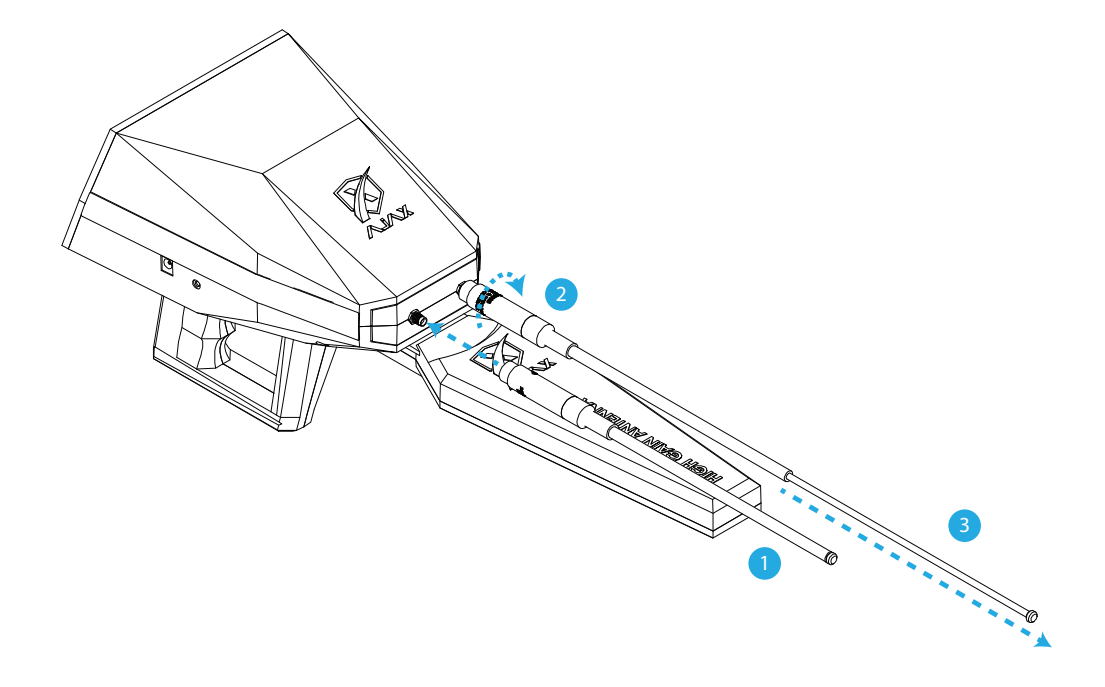

تجميع الهوائيات املتحركة -1 أدخل الهوايئ يف املقبس املوجود يف مقدمة الوحدة الرئيسية. -2 قم بلف الهوايئ بإحكام يف املقبس. -3 امسك مقدمة الهوايئ وقم بسحبها برفق.

 *لكشل ا اتجميع الهوائيات املتحركة*

**اإلعداد األويل**

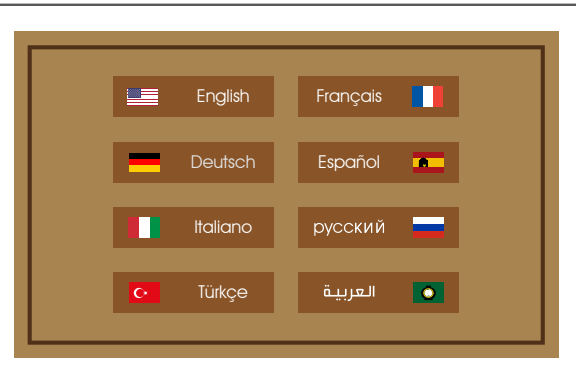

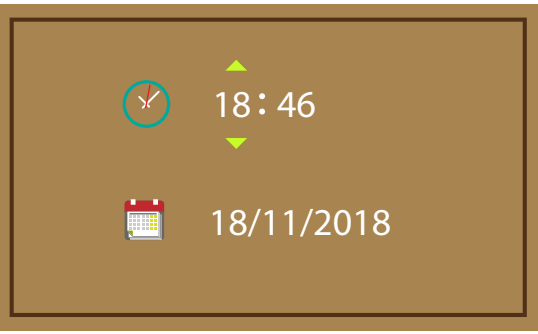

عند تشغيل الجهاز للمرة األوىل أو بعد إجراء تهيئة, قم باتباع الخطوات الظاهرة عىل الشاشة لضبط الجهاز

عملية الضبط األويل قد تختلف تبعاً لنسخة برنامج الجهاز واملنطقة

**1** قم بتشغيل الجهاز.

اضغط باستمرار على $\bigcirc \choose$  لتشغيل الجهاز.

اختر اللغة لواجهة الاستخدام.  $\,$ 

حدد اللغة المفضلة للاستخدام واضغط على <sup>OK</sup> للضبط.

اضبط الوقت والتاريخ.  $\mathsf 3$ اضغط  $\ominus \hookrightarrow$  التنقل و $\odot$   $\ominus$  لتغير القيم.

بعد ضبط اإلعدادات ستظهر القامئة الرئيسية للجهاز عىل الشاشة.

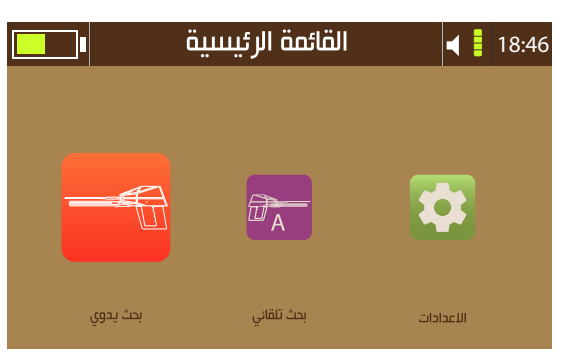

مالحظة*:* تنسيق الوقت ٢٤ ساعة (د : س) مثال ١٩:٤٢ تنسيق التاريخ سنة/شهر/يوم مثال 2019/3/30

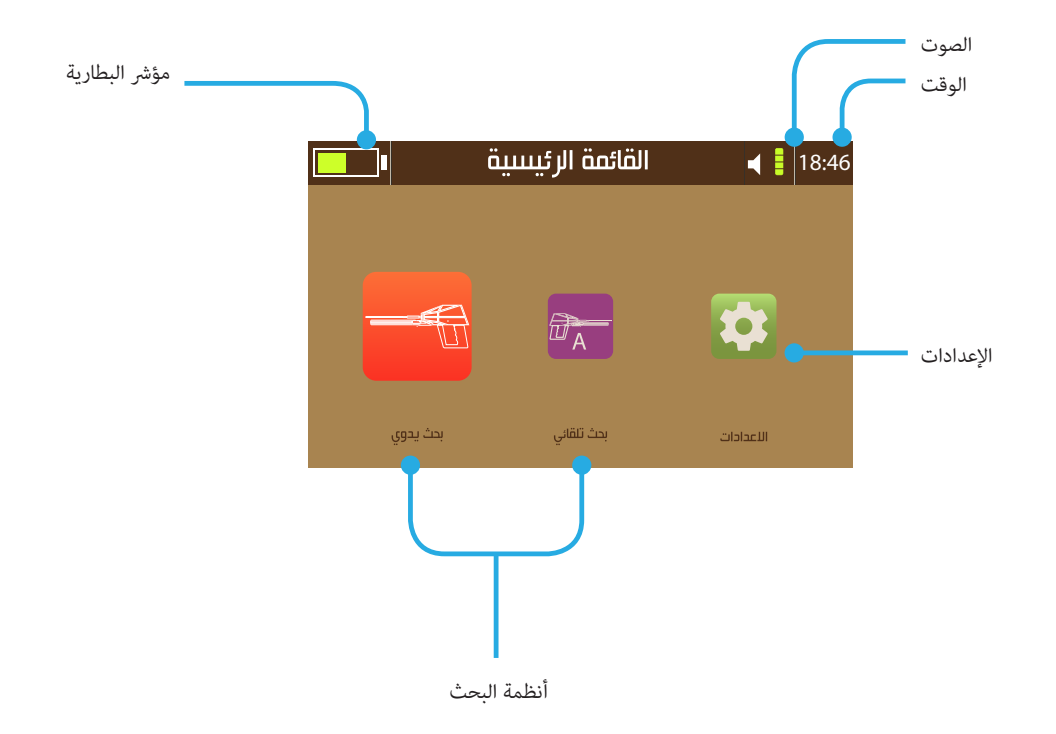

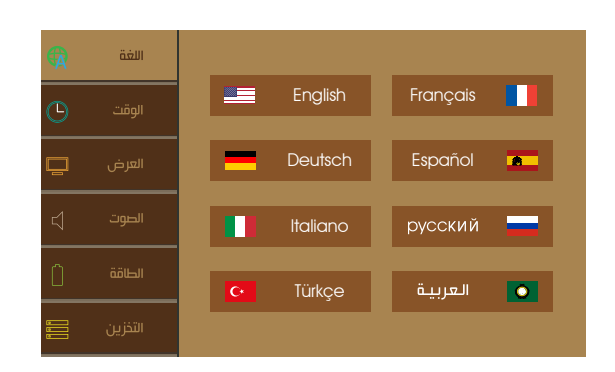

### **اللغة**

يدعم الجهاز 8 لغات لواجهة االستخدام, »اإلنكليزية والفرنسية واألملانية واإلسبانية واإليطالية والروسية والرتكية والعربية«.

اخرت اللغة واضغط B لضبطها كاللغة املستخدمة للجهاز.

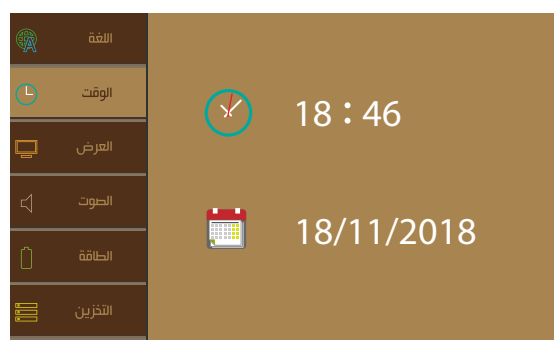

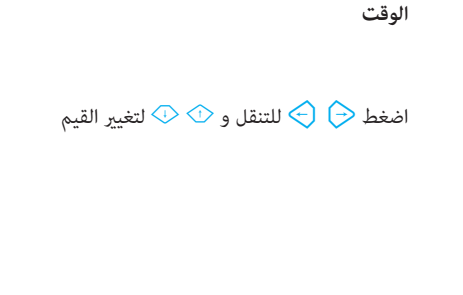

# مالحظة*:*

تنسيق الوقت ٢٤ ساعة (د : س) مثال ١٩:٤٢ تنسيق التاريخ سنة/شهر/يوم مثال 2019/3/30

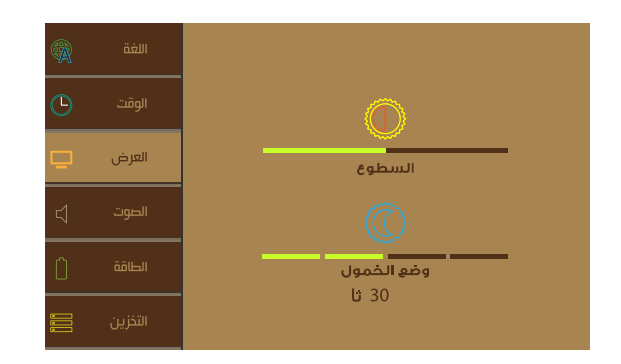

### **العرض**

السطوع:

قم بتحريك املؤرش لتعديل مستوى السطوع. قيمة السطوع قابلة للضبط من • إلى ١٠٠ ٪ بزيادة ١٪ قيمة السطوع العظمى 250 نت.

وضع الخمول:

ضبط التعتيم التلقايئ ملستوى السطوع من أجل توفري الطاقة. هذا الوضع من املمكن ضبطه عىل 15 أو 30 أو 45 أو 60 ثانية وباإلمكان إيقاف الخمول بشكل تام.

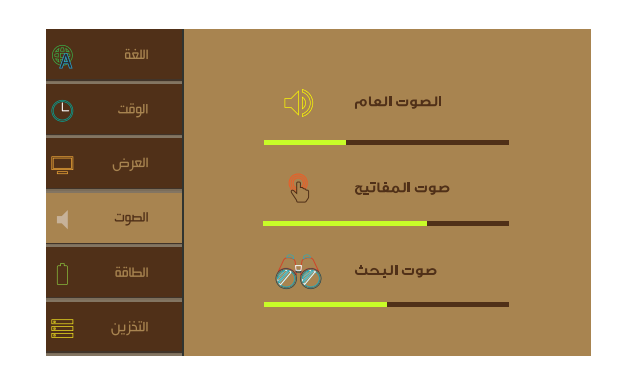

#### **الصوت**

اضغط  $\overline{\mathbb{C}}\otimes\mathbb{C}$  لتحريك المؤش واستخدم  $\ominus$  لتغيير القيم واضغط  $\overline{\mathbb{C}}$ لتغيير الوضع.

الصوت العام هذا الضبط يتحكم مبستوى الصوت للتنبهيات واألخطاء وشاشة البدء. لضبط مستوى الصوت اضغط $\bigcirc \rightarrow \bigcirc$ . واضغط  $\circ$  لتغيير وضع الصوت.

> -1 الوضع العام الجهاز سيقوم بالتفاعل بواسطة الصوت واالهتزاز.

-2 الوضع الصامت الجهاز لن يقوم بإصدار أي صوت أو اهتزاز تفاعيل.

> -3 وضع االهتزاز الجهاز سيتفاعل فقط عن طريق االهتزاز.

 $\left\{\right\}$ 

 $\blacklozenge$ 

20

 $\mathbf{R}$ 

٤- الوضع العادي الجهاز سيقوم بالتفاعل عند طريق الصوت بدون االهتزاز.

> صوت املفاتيح هذا الضبط يتحكم مبستوى الصوت عند ضغط املفاتيح. لضبط مستوى صوت المفاتيح اضغط على مفتاحي $\bigcirc \bigcirc \Rightarrow$

صوت البحث هذا الضبط يتحكم مبستوى الصوت أثناء البحث واملسح وعمليات القراءة. لضبط مستوى صوت المفاتيح اضغط على مفتاحى $\bigodot \bigodot$ 

#### مالحظة:

مستوى صوت املفاتيح ومستوى صوت البحث غري مرتبطني مبستوى الصوت العام.

#### **الطاقة**

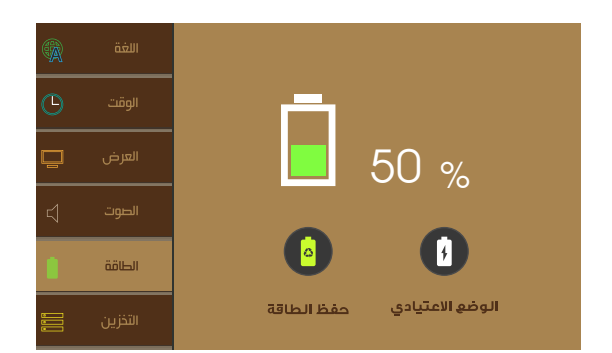

تظهر هذه القامئة حالة وضع الطاقة للجهاز مع مستوى الشحن للبطارية وتغري وضع الطاقة.

لتغيير وضع الطاقة اضغط $\bigodot \bigodot$  للتحديد و  $^\text{\tiny{(N)}}$  للتأكيد والتفعيل.

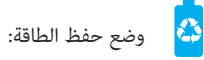

هذا الوضع يقوم بحفظ الطاقة عن طريق تعطيل األجزاء الخاملة لتمديد ساعات عمل الجهاز من أجل عمليات البحث الطويلة.

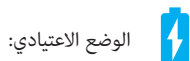

هذا الوضع يقوم بتفعيل كافة الأجزاء من أجل أداء مستقر أثناء العمل بدون أي مقاطعة لعملية البحث أو املسح.

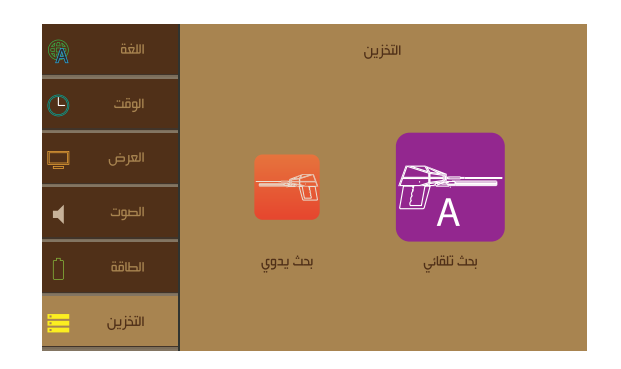

## **التخزين**

تظهر هذه القامئة املسوحات ونتائج البحث املحفوظة سابقا.ً ميكن للمستخدم استعراض أو حذف النتائج

اضغط $\bigcirc \bigcirc \bigcirc$  لتحديد نتائج نظام معين

ستظهر قامئة بالنتائج التي تم حفظها سابقاً

قم باختيار النتيجة عن طريق ضغط ® لعرضها أو حذفها.

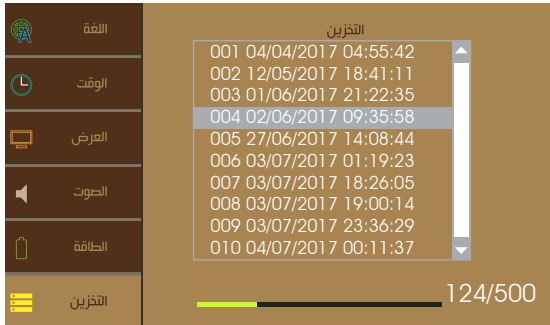

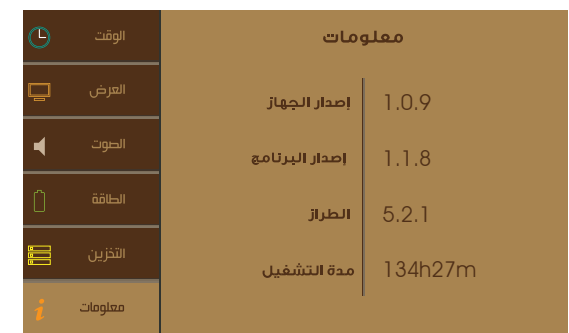

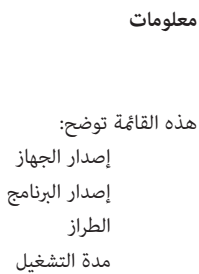

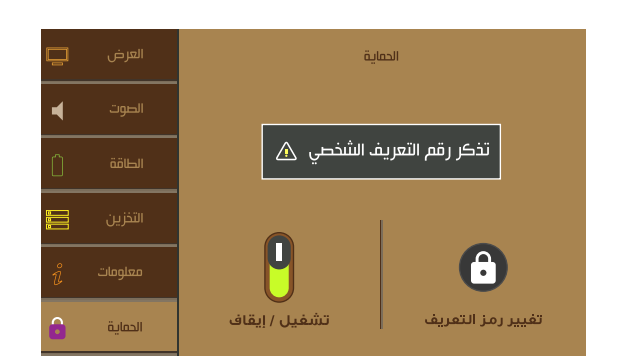

### **الحامية**

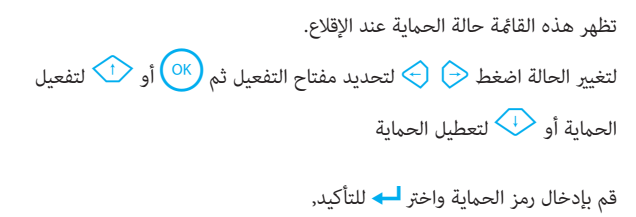

ثم قم بإدخال الرمز مرة أخرى للتأكيد.

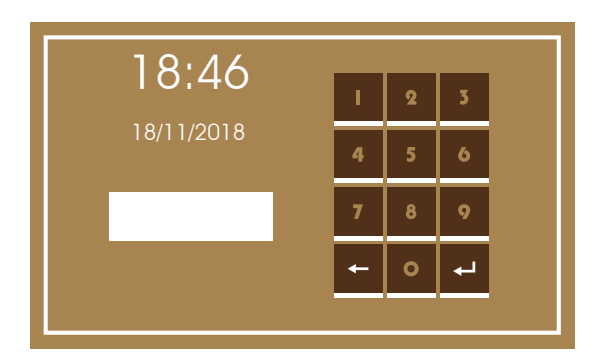

#### مالحظة*:*

رمز التعريف اإلفرتايض: »0 0 0 0 0 0 0 0«

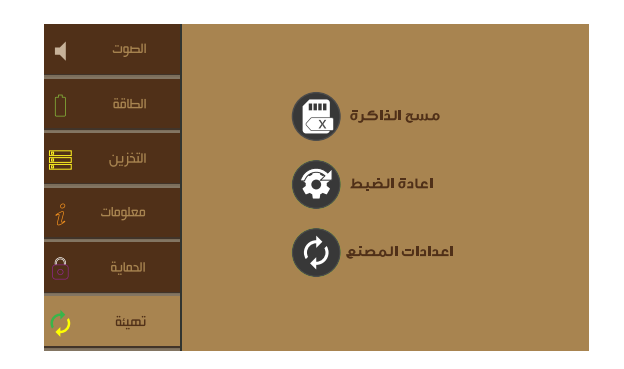

## **تهيئة**

تظهر هذه القامئة خيارات إعادة التهيئة للجهاز. مسح الذاكرة

هذا الخيار يقوم مبسح كافة نتائج املسح والبحث املحفوظة يف الجهاز.

إعادة الضبط

هذا الخيار يقوم بإعادة تهيئة كافة الضبوطات والتفضيالت إىل قيمها االفرتاضية.

ضبط املصنع

هذا الخيار يعيد تهيئة كافة الضبوطات والتفضيلات إلى قيمها الافتراضية بالإضافة إىل مسح كافة املحفوظات من نتائج مسح وبحث.

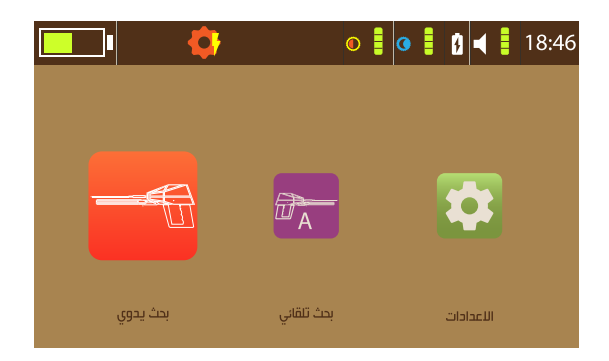

للوصول إلى قامًة الإعدادات السريعة اضغط على مفتاح <mark>۞</mark> في أقصى اليسار على لوحة املفاتيح.

عند الضغط ستظهر رموز ومؤشرات الإعدادات السريعة عوضاً عن شريط العنوان. اضغط على مفتاحي  $\Theta \,\,\widehat{\triangleright}\, \,$  للتنقل بن الخيارات

سطوع الشاشة: ميكن الضبط عن طريق ضغط مفتاح M للزيادة أو مفتاح J لإلنقاص من مستوى السطوع.

> وضع الخمول: ميكن ضبطه عىل 15 أو 30 أو 45 أو 60 ثانية أو تعطيله بشكل كامل.

وضع الطاقة:  $\overline{\text{W}}$  مفتاح  $\overline{\text{W}}$  تغييره عن طريق الضغط على مفتاح إلى وضع حفظ الطاقة د<mark>ش</mark>

 أو عىل الوضع العادي الصوت: اضغط على مفتاح �� لزيادة المستوى أو لإنقاصه �� اضغط على مفتاح ® لاختيار الإعداد المراد تغييره. سواء صوت البحث  ${\mathsf Q}$  أو صوت المفاتيح  $\blacklozenge$  أو الصوت العام .

> الوقت: قم بضبط الوقت عن طريق ضغط مفتاحي  $\overline{\langle \cdot \rangle}$  . عىل سبيل املثال "18:46"

مالحظة: للخروج من قامًة الإعدادات السريعة اضغط <mark>۞</mark> على أو ۞ . قامًة الإعدادات السريعة متوفرة في كل الواجهات التي تحتوي على شريط عنوان ظاهر.

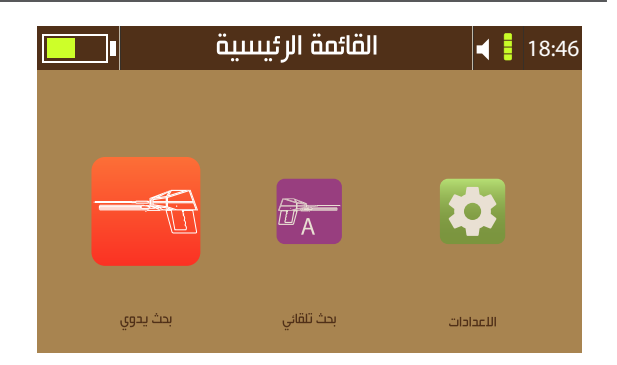

ميكن استخدام أحد الوضعني التاليني لنظام البحث بعيد املدى:

-1 البحث بعيد املدى اليدوي W :

مصطلح يدوي يصف قدرة المستخدم على ضبط واختيار معايير البحث يدوياً لتلائم المتطلبات المرغوبة, حيث مكن اختيار نوع الهدف من قامًة الأهداف بالإضافة إلى إعدادات أخرى كمسافة البحث األمامية والعمق.

-2 البحث بعيد املدى التلقايئ V:

يحتوي الجهاز على نظام كشف تلقائي لتحديد الأهداف وإظهار أنواعها على شاشة العرض تلقائيا,ً وحساب مسافة بعد الهدف عن الجهاز بدقة عالية.

ميكن للمستخدم أيضاً التحقق من العمق تلقائياً بعد الحصول عىل موقع الهدف.

يوفر الجهاز للمستخدم تقريراً حول عملية البحث مع إمكانية الحفظ.

قبل البدء بعملية البحث يجب أن يكون الجهاز مجمع كما في «الشكل ٢ -تجميع هوائي الاستقطاب العالى» بالإضافة إلى «الشكل ٣ -تجميع الهوائيات المتحركة» .

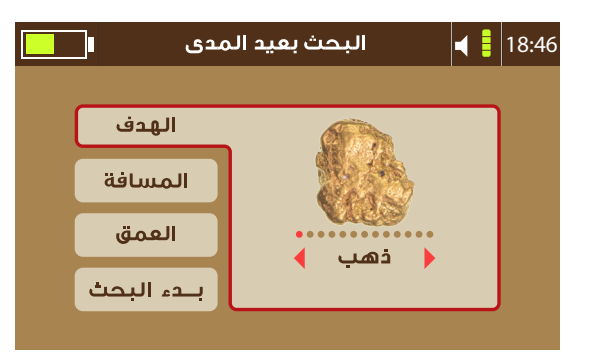

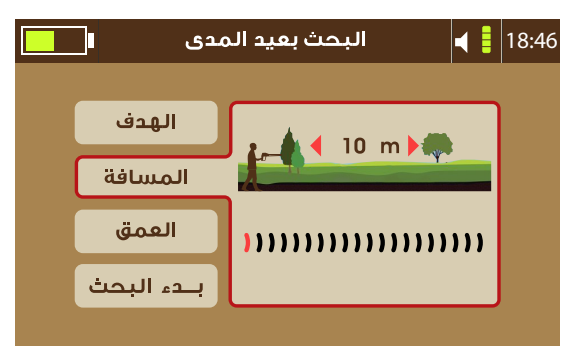

بعد اختيار نظام البحث بعيد املدى اليدوي من القامئة الرئيسية ستظهر واجهة معاير البحث: -1 نوع الهدف: مكن للمستخدم اختبار الهدف المرغوب البحث عنه من قامًة الأهداف التي تحتوي على: (ذهب, ذهب خام, فضة, نحاس, برونز, حديد, قصدير, رصاص, ألمنيوم, نيزك, ألماس, زمرد, فراغ). لاختيار الهدف قم بالضغط على $\bigodot \bigoplus$  ثم  $\bigodot$  للتأكيد. -2 مسافة البحث األمامية: تبدأ من مسافة 100 مرت لتصل إىل 2250 مرتاً كحد أعظمي. لاختيار مسافة البحث الأمامية قم بالضغط على $\bigcirc \bigcirc \rightarrow \mathbb{R}$  للتأكيد. -3 عمق البحث: يبدأ العمق من ١ متر ليصل إلى ٥٠ متراً كحد أعظمي بالنسبة للأهداف المعدنية, لاختيار العمق قم بالضغط على $\bigcirc \bigcirc \to$  ثم للتأكيد  $\bigcirc$  . -4 بدء البحث: تُظهر الواجهة الأخرة المعابر التي تم اختيارها للبحث. اضغط مفتاح  $\overline{\text{OK}}$  للاستمرار إلى واجهة نظام البحث.

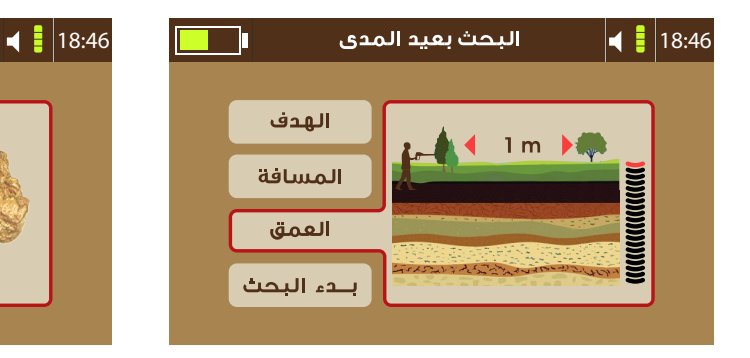

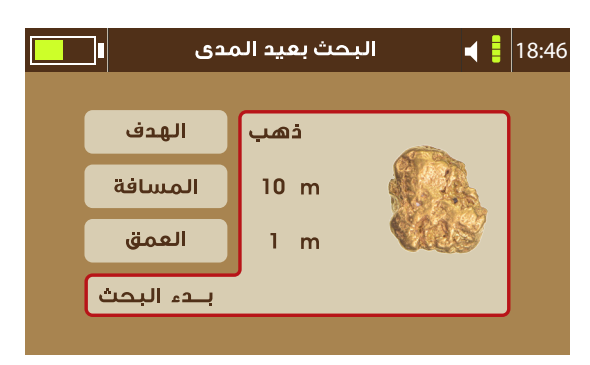

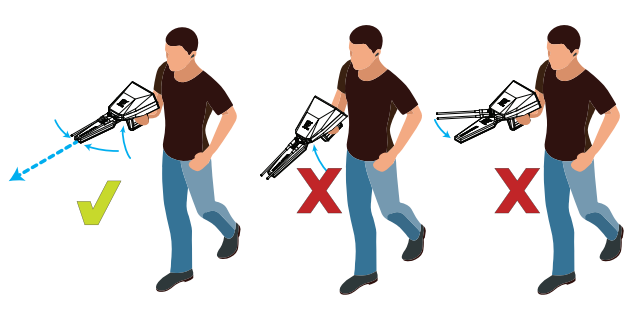

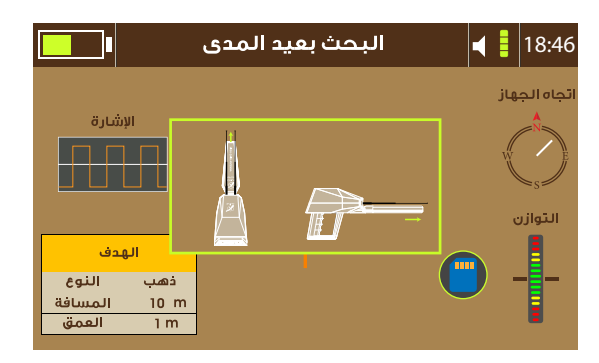

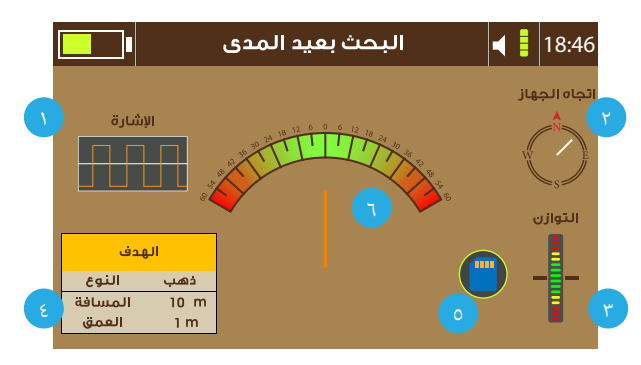

سيظهر رسم توضيحي لوضعية حمل الجهاز الصحيحة قبل البدء, والتي تكون بحمل الجهاز بشكل متوازى مع الأرض وهوائيات البحث المتحركة متجهة إلى املنتصف.

بعد حمل الجهاز بالشكل الصحيح اضغط مفتاح المقبض أو  $\bigcirc^{(\mathrm{ok})}$  للاستمرار.

تحتوي واجهة البحث عىل العنارص التالية: -1 نافذة الرسم البياين التي توضح خرج اإلشارة أثناء التشغيل واإلرسال بشكل صحيح.

-2 بوصلة تظهر اتجاه الجهاز الحايل.

٣- مؤشر التوازن الذي يوضح درجة ميول الجهاز على المحور العمودي, يجب على المستخدم إبقاء المؤشر ضمن المجال الأخضر .

٤- نافذة معلومات معابر البحث للهدف.

0- مؤشر الحفظ الذي يقوم بتخزين البيانات الظاهرة على الشاشة للمراجعة لاحقاً.

6 مؤرش الهوائيات املتحركة يظهر اتجاه الهوائيات بالنسبة للجهاز.

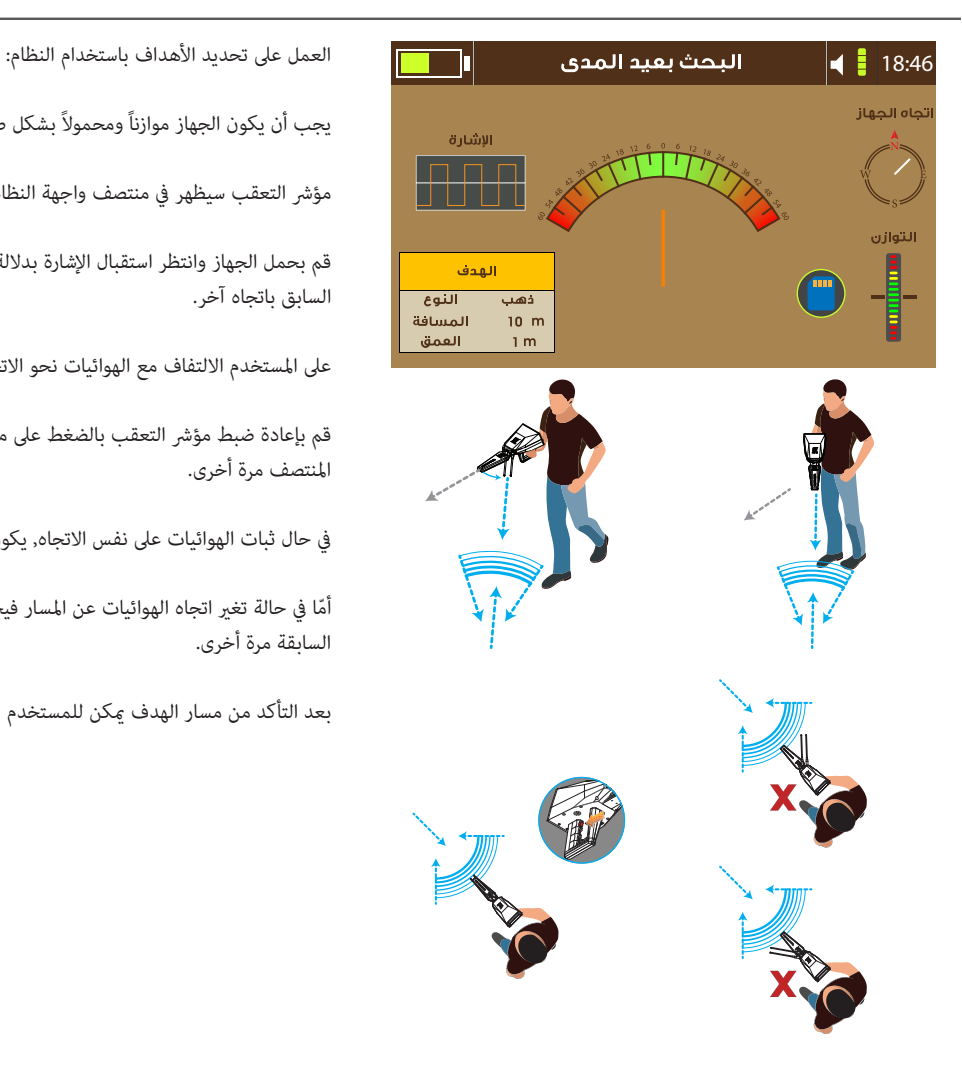

يجب أن يكون الجهاز موازناً ومحموالً بشكل صحيح.

مؤشر التعقب سيظهر في منتصف واجهة النظام.

قم بحمل الجهاز وانتظر استقبال اإلشارة بداللة تحرك الهوائيات من مكان املوازنة السابق باتجاه آخر.

عىل املستخدم االلتفاف مع الهوائيات نحو االتجاه الجديد.

قم بإعادة ضبط مؤشر التعقب بالضغط على مفتاح المقبض لتعيد المؤشر إلى املنتصف مرة أخرى.

يف حال ثبات الهوائيات عىل نفس االتجاه, يكون مسار الهدف صحيحا.ً

ّأما يف حالة تغري اتجاه الهوائيات عن املسار فيجب عىل املستخدم إعادة الخطوات السابقة مرة أخرى.

بعد التأكد من مسار الهدف ميكن للمستخدم امليش باتجاهه وتحديد موقعه.

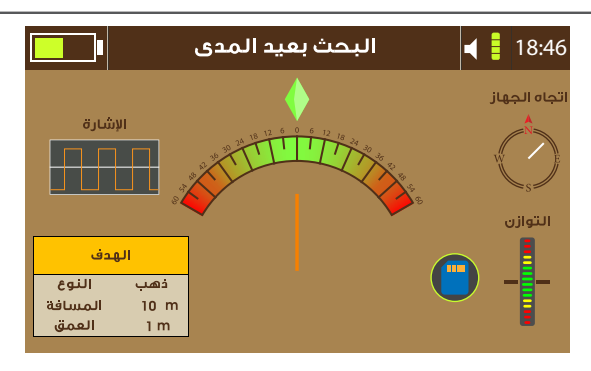

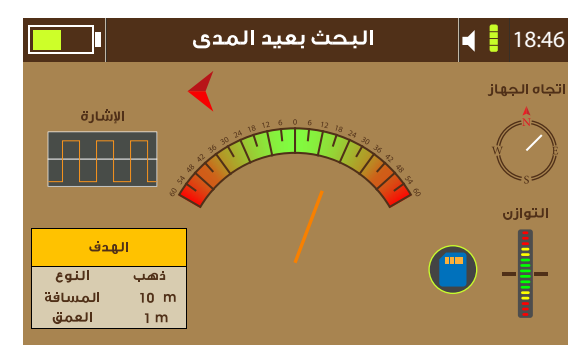

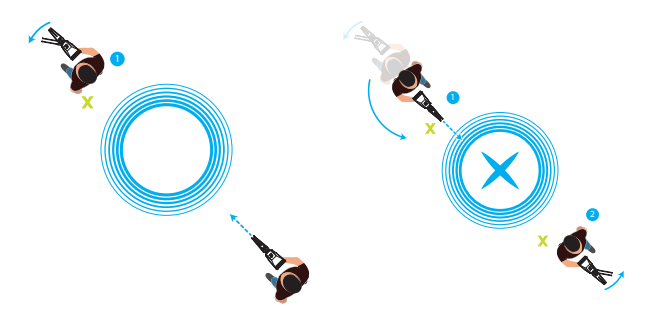

اضغط عىل مفتاح املقبض مرة أخرى لعرض مؤرش الهدف والذي هو شكل معني يف أعىل منتصف مؤرش املسار.

سيصدر الجهاز تنبيهات صوتية تفاعلية للدلالة على مسار الهدف بالإضافة للمؤشر عىل شاشة العرض, قم بامليش تبعاً للمسار الظاهر.

يف حال التفاف الهوائيات بعض اليشء عن املسار الصحيح مييناً أو يسارا,ً سيظهر عىل شاشة العرض أسهم تدل املستخدم عىل تعديل املسار للعودة لالتجاه الصحيح مرة أخرى.

عند المشي إلى نقطة الهدف وتخطيها ستقوم الهوائيات بالالتفاف إلى الوراء سواء مييناً أو يسارا,ً هنا يجب عىل املستخدم الوقوف ووضع داللة فوق النقطة التي هي نقطة الوقوف الأول.

ثم الالتفاف مع الهوائيات إلى الوراء إلى أن تستقر على المسار الحديد مرة أخرى.

ستقوم الهوائيات بالاستقرار على نفس خط المسار لكن بالاتجاه المقابل. قم بالمشي على نفس الاتجاه إلى أن تلتف الهوائيات إلى الوراء مرة ثانية, هنا يجب على املستخدم الوقوف ووضع داللة فوق النقطة التي هي نقطة الوقوف الثاين.

نقطة الهدف تكون بالمنتصف بن نقطة الوقوف الأول ونقطة الوقوف الثاني.

عند االنتهاء من مرحلة تعقب الهدف قم باالستمرار إىل قياس العمق بالضغط عىل مفتاح @ .

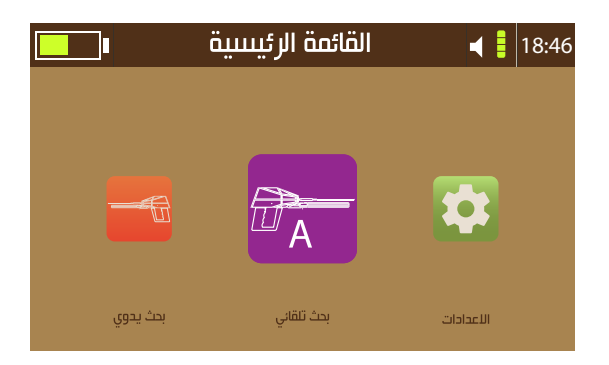

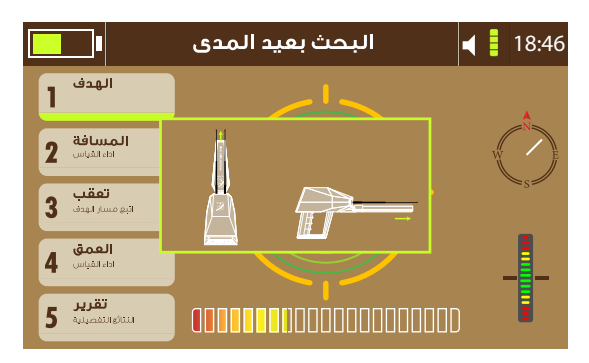

اختر البحث بعيد المدى التلقائي هذا من القائمة الرئيسية.

سيظهر رسم توضيحي لوضعية حمل الجهاز الصحيحة قبل البدء, والتي تكون بحمل الجهاز بشكل متوازي مع الأرض وهوائيات البحث المتحركة متجهة إلى املنتصف.

بعد حمل الجهاز بالشكل الصحيح اضغط مفتاح المقبض أو ® للاستمرار.

تظهر واجهة نظام البحث وفيها العنارص التالية: -1 مؤرش البحث يف منتصف الواجهة. - بوصلة تظهر اتجاه الجهاز الحايل. -3 مؤرش التوازن الذي يوضح درجة ميول الجهاز عىل املحور العمودي, يجب عىل المستخدم إبقاء المؤش ضمن المجال الأخض -4 مؤرش كشف الهدف التفاعيل. -5 مراحل البحث واملرحلة الحالية.

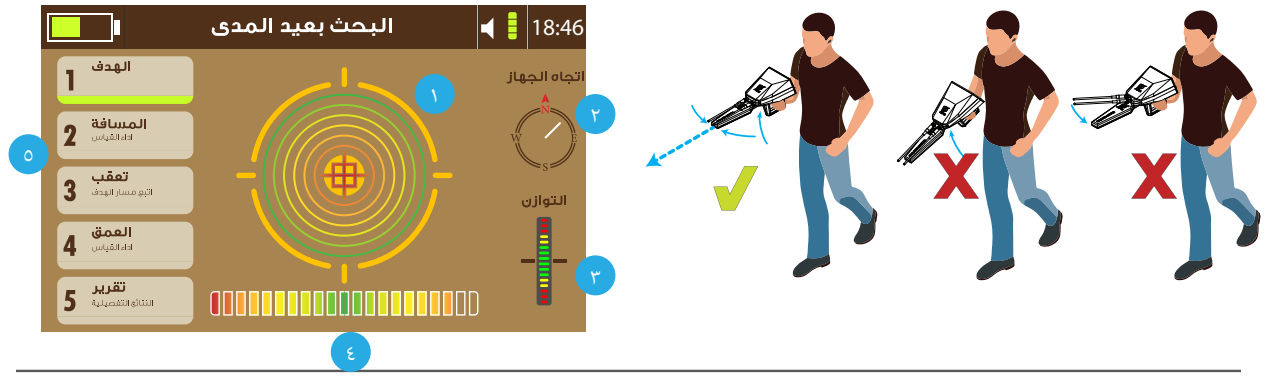

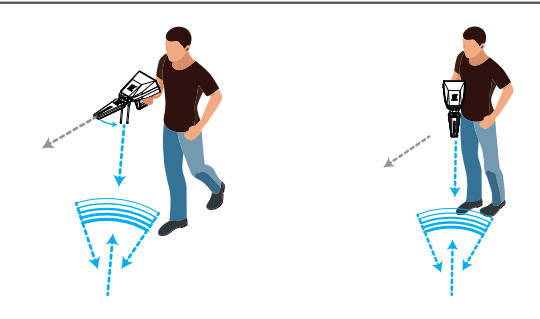

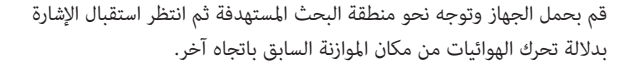

على المستخدم الالتفاف مع الهوائيات نحو الاتجاه الجديد, بينما يتم تعبئة عداد الكشف التفاعيل, انتظر انتهاء عملية البحث.

لاستعراض الأهداف المكتشفة, اضغط مفتاح $\bigoplus$  أو  $\bigoplus$  لرؤية نوع الأهداف.

قم بتحديد أحد الأهداف المكتشفة لحص موقعه وقياس المسافة.

عند تحديد الهدف من قامًة الأهداف المكتشفة, الواجهة تنتقل إلى المرحلة التالية يف النظام وهي مرحلة قياس العمق.

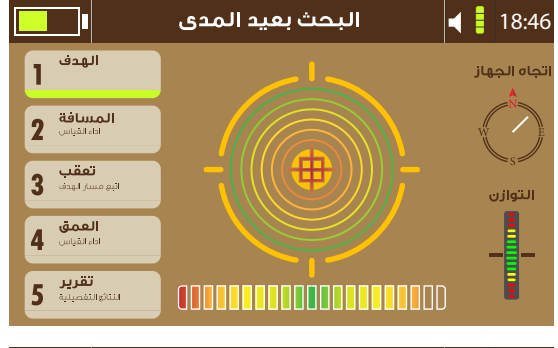

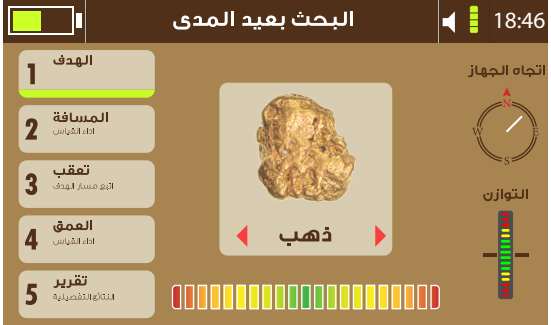

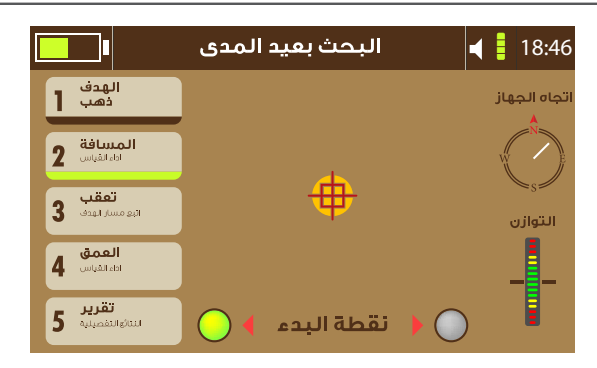

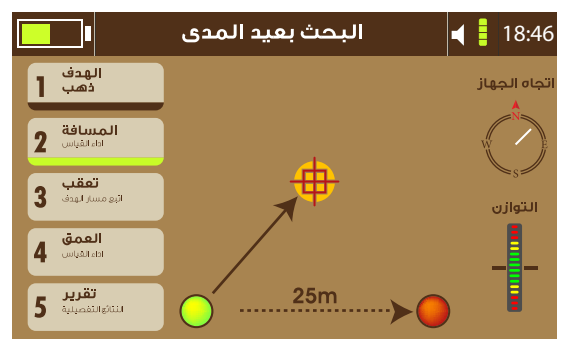

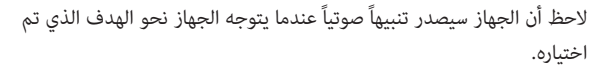

هذه النقطة والاتجاه هما نقطة واتجاه بدء البحث لقياس مسافة الهدف.

قياس مسافة الهدف: عند توجيه الجهاز نحو الهدف سيصدر تنبيهاً صوتيا,ً يجب املحافظة عىل هذا االتجاه.

هنا يجب تحديد نقطة البدء إمّا مين أو يسار النقطة الحالية عن طريق ضغط مفتاحي  $\bigoplus \bigoplus$  ثم اضغط مفتاح  $\bigotimes$  .

سيظهر سهم يدل على وجوب التحرك مسافة ٢٥ متراً بذلك الاتجاه بناءً على نقطة البدء التي تم اختيارها.

بعد امليش مسافة 25 مرتا,ً احمل الجهاز وانتظر قراءة الهوائيات.

قراءة الهوائيات تحصل بداللة االلتفاف نحو اتجاه الهدف بالتقاطع مع املسار الأول.

يف حال حدوث قراءة لإلشارة اضغط مفتاح املقبض للحصول عىل مسافة الهدف واملتابعة إىل املرحلة التالية.

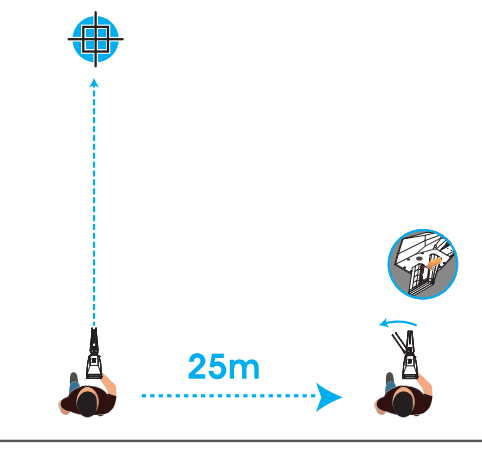

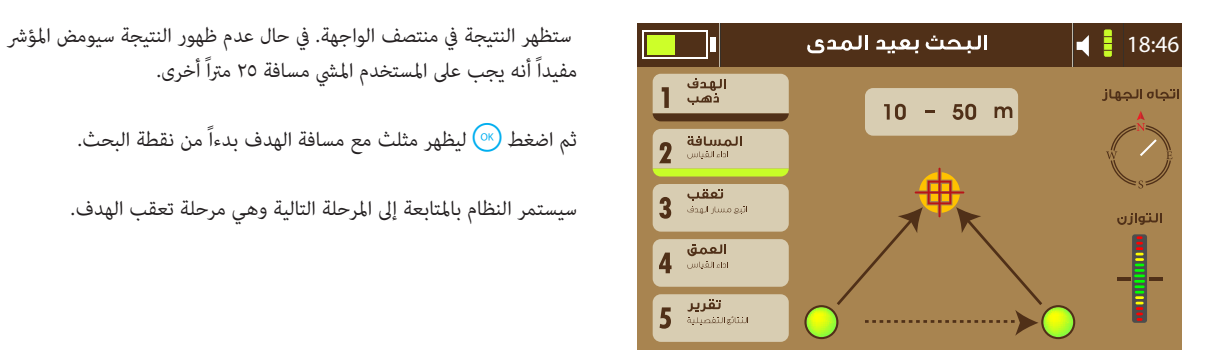

مفيداً أنه يجب عىل املستخدم امليش مسافة 25 مرتاً أخرى.

ثم اضغط  $\overline{(\%)}$  ليظهر مثلث مع مسافة الهدف بدءاً من نقطة البحث.

سيستمر النظام باملتابعة إىل املرحلة التالية وهي مرحلة تعقب الهدف.

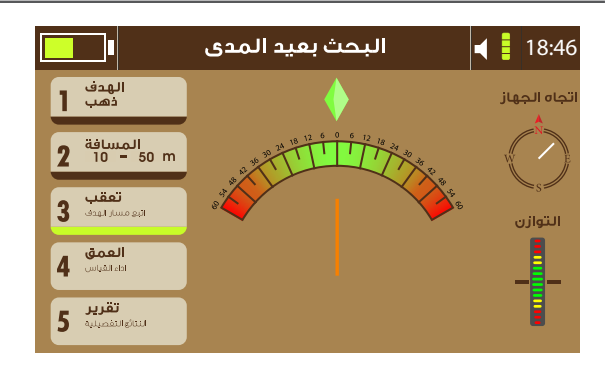

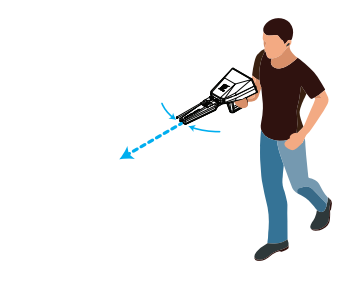

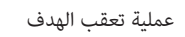

قم باملحافظة عىل اتجاه الجهاز.

سيظهر مؤرش تعقب اإلشارة يف منتصف واجهة البحث.

قم بتهيئة اتجاه املؤرش عن طريق ضغط مفتاح املقبض.

قم مبتابعة اتجاه الهوائيات, يف حال محافظة الهوائيات عىل املسار فهذا يدل على صحة مسار الهدف, أمّا في حال تغير اتجاه الهوائيات فعلى المستخدم تكرار الخطوات السابقة.

ابدأ امليش باتجاه املؤرش لتعقب مسار الهدف وتحديده.

يقوم الجهاز بإصدار تنبيهات صوتية التجاه الهدف.

قم بامليش نحو ذلك االتجاه, ويف حال إلتفاف الهوائيات قليالً بعيداً عن املسار الصحيح ميناً أو يساراً, ستظهر الشاشة أسهماً كي تدل المستخدم على تعديل المسار نحو االتجاه الصحيح.

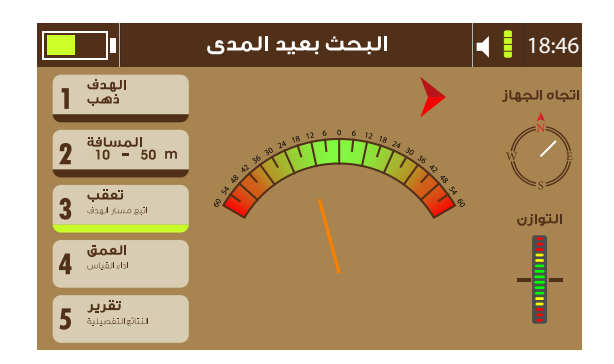

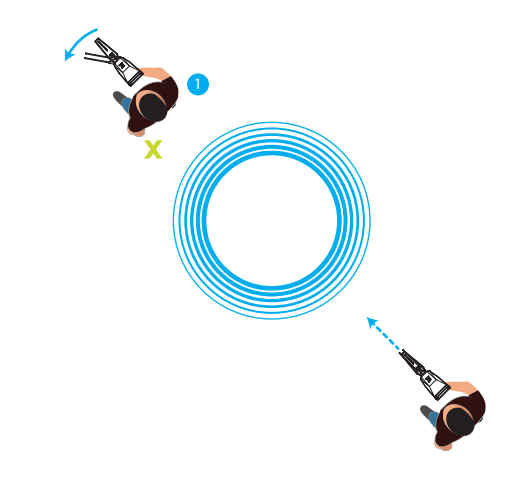

عند المشي إلى نقطة الهدف وتخطيها ستقوم الهوائيات بالالتفاف إلى الوراء سواء مييناً أو يسارا,ً هنا يجب عىل املستخدم الوقوف ووضع داللة فوق نقطة الوقوف هذه وتكون هي نقطة الوقوف األول .

ثم االلتفاف مع الهوائيات إىل الوراء إىل أن تستقر عىل املسار الجديد مرة أخرى.

ستقوم الهوائيات بالاستقرار على نفس خط المسار لكن بالاتجاه المقابل. قم بالمشي على نفس الاتجاه إلى أن تلتف الهوائيات إلى الوراء مرة ثانية, هنا يجب على املستخدم الوقوف ووضع داللة فوق نقطة الوقوف هذه وتكون هي نقطة الوقوف الثاين.

نقطة الهدف ستكون بالمنتصف بين نقطة الوقوف الأول ونقطة الوقوف الثاني.

عند الانتهاء من مرحلة تعقب الهدف قم بالاستمرار إلى قياس العمق بالضغط على  $\frac{1}{\sqrt{2}}$ مفتاح  $\frac{1}{\sqrt{2}}$  .

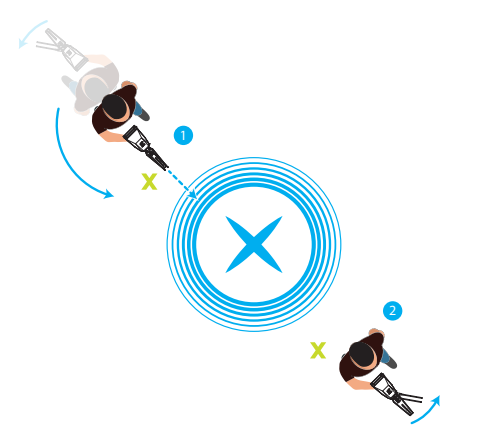

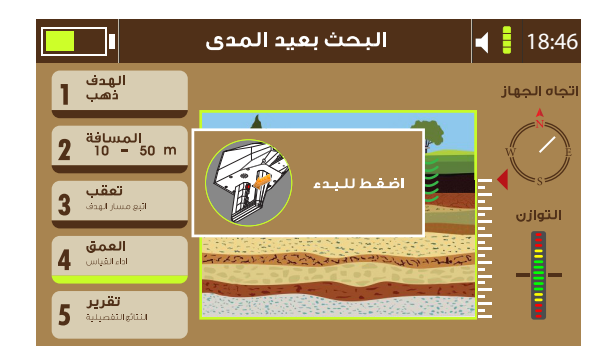

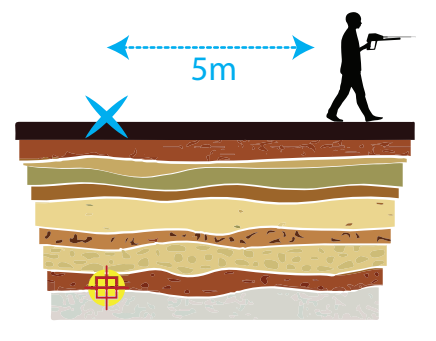

مرحلة قياس العمق: عىل املستخدم امليش مسافة 10-5 أمتار بعيداً عن نقطة الهدف, أثناء عرض الشاشة لواجهة االستعداد.

اضغط مفتاح املقبض وانتظر قراءة الهوائيات بداللة االتجاه نحو موقع الهدف مرة أخرى.

عند انتهاء القراءة, ستظهر نتيجة العمق عىل شاشة العرض ثم سيتابع النظام إىل املرحلة التالية وهي تقرير البحث.

التقرير:

يوفر التقرير ملخصاً عن عملية البحث مبا يف ذلك نوع الهدف ومسافته والعمق واملسار املتبع, ميكن للمستخدم حفظ هذا التقرير يف ذاكرة الجهاز لالستعراض لاحقاً أو إهمال التقرير عن طريق الخروج من الواجهة والتأكيد.

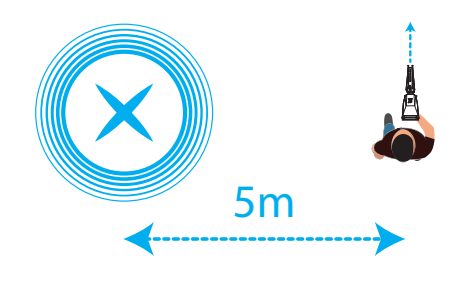

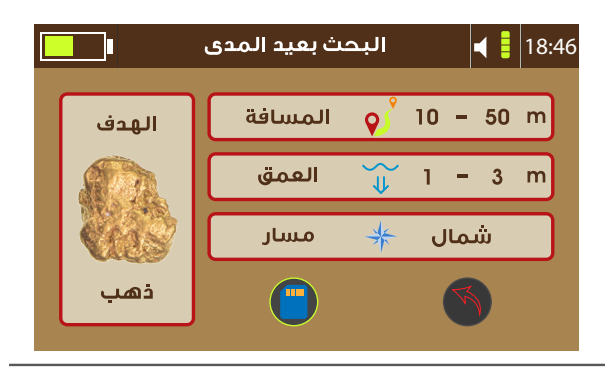

شحن البطارية قم بشحن البطارية قبل استخدام الجهاز لأول مرة أو بعد تركه دون استخدام لفترات طويلة. استخدم شاحن وبطارية وأسالك آجاكس أو ملحقات معتمدة من آجاكس. استخدام شاحن أو أسالك غري معتمدة قد يؤدي إىل رضر البطارية والجهاز. توصيل الشاحن بشكل خاطئ قد يحدث ضرراً بالجهاز والبطارية. الأعطال والأضرار الناجمة عن سوء الاستخدام غبر مشمولة بالكفالة. استخدم الأسلاك المرفقة مع الجهاز حصر ياً, من الممكن أن يتضرر الجهاز في حالة استخدام ملحقات أخرى. لحفظ الطاقة قم بفصل الشاحن من المقبس الكهربائي عند الانتهاء من الشحن. الشاحن لا يحتوي على مفتاح تشغيل لذا يجب فصل الشاحن من المقبس الكهربائي يف حالة عدم االستخدام لتوفري الطاقة. يجب أن يبقى الشاحن واملقبس الكهربايئ قريب وسهل الوصول عند الشحن. -1 قم بتوصيل سلك الشاحن يف مأخذ الشحن يف الوحدة الرئيسية للجهاز. -2 قم بتوصيل الشاحن يف املقبس الكهربايئ. ٣- عند الانتهاء من الشحن قم بفصل الشاحن من الجهاز ثم قم بفصل الشاحن من املقبس الكهربايئ.

احتياطات بيئة التشغيل من املمكن أن يسخن الجهاز تبعاً لعوامل بيئة التشغيل, يف هذه الحالة يرجى أخذ الحيطة من الأمور التالية: كن حذراً لتفادي تقصر عمر البطارية أو إلحاق الضرر بالجهاز. - ال تحفظ الجهاز يف منطقة باردة أو ساخنة جدا.ً - لا تترك الجهاز عرضة لأشعة الشمس لفترات طويلة. - ال تستخدم أو تحفظ الجهاز لفرتات طويلة يف بيئة شديدة الحرارة, مثالً داخل السبارة في الصيف.

- ال تضع الجهاز يف أماكن من املمكن أن تتعرض لحرارة شديدة.
- لا تحفظ الجهاز قرب أجهزة التسخين أو فرن مايكروويف أو أجهزة جهد عالى.
	- لا تستخدم بطارية أو شاحناً متضرراً أبداً.

نصائح واحتياطات شحن البطارية

عندما تكون البطارية منخفضة سيظهر مؤرش البطارية عىل الشاشة بشكل فارغ. عندما تكون البطارية فارغة بشكل كامل لا مكن تشغيل الجهاز مباشرة بعد توصيل الشاحن, اترك البطارية بضعاً من الدقائق بعد توصيل الشاحن قبل تشغيل الجهاز. ميكن استخدام الجهاز أثناء الشحن, لكن من املمكن أن متتد مدة الشحن لفرتة أطول. يف حالة عدم استقرار مصدر الطاقة أثناء الشحن من املمكن للجهاز أن يتوقف عن الاستجابة, قم بإزالة الشاحن مباشرة من الجهاز. أثناء الشحن من املمكن للجهاز والشاحن أن يسخنا قليالً بشكل تدريجي, هذا من الطبيعي وال يؤثر عىل عمر وأداء الجهاز. يف حال كان الجهاز ال يشحن بشكل سليم يرجى مراجعة آجاكس بالجهاز والشاحن

أو أحد املوزعني املعتمدين.

# **AJAX DETECTION TECHNOLOGY LTD.**

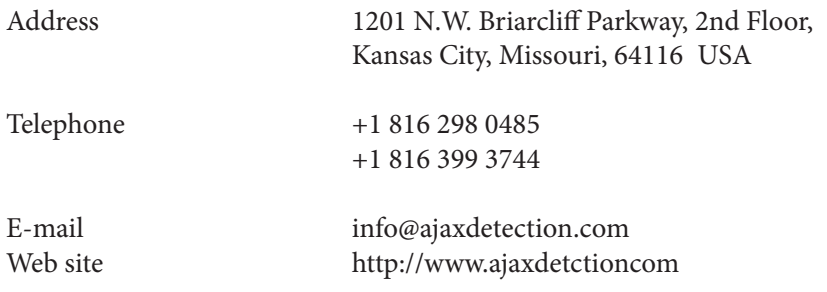

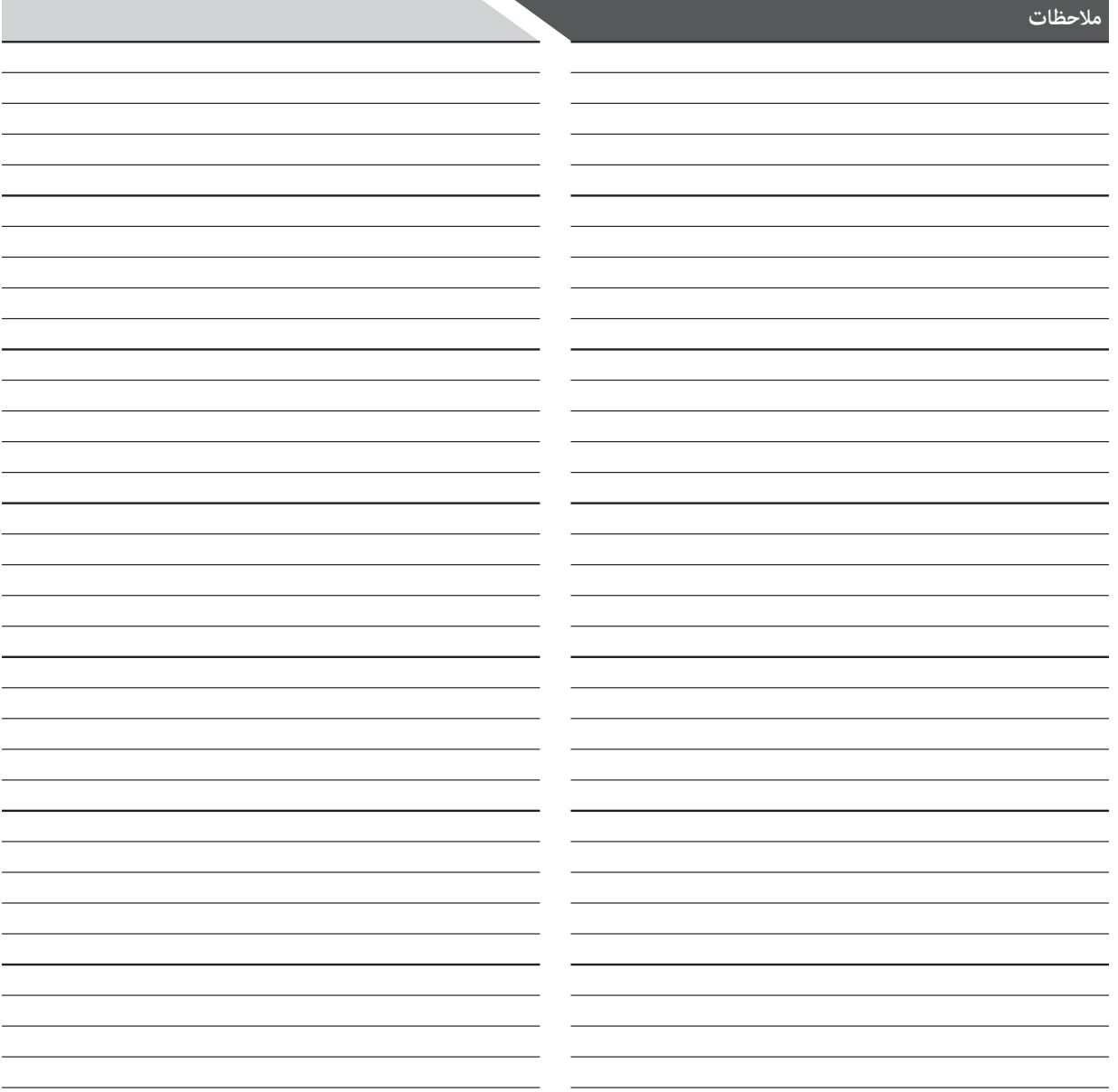

To protect the global environment and as an environmentalist, AJAX must remind you that... Under the European Union ("EU") Directive on Waste Electrical and Electronic Equipment, Directive 2002/96/EC, which takes effect on August 13, 2005, products of "electrical and electronic equipment" cannot be discarded as municipal waste anymore, and manufacturers of covered electronic equipment will be obligated to take back such product at the end of their useful life. AJAX will comply with the product take back requirements at the end of life of AJAXbranded products that are sold into the EU. You can return theses products to local collection points.

# Environmental Policy

The product has been designed to enable proper reuse of parts and recycling and should not be thrown away at its end of life.

Users should contact the local authorized point of collection for recycling and disposing of their end-of-life products.

Visit the AJAX website and locate a nearby distributor for further recycling information. Users may also reach us at <envo@ajaxdetctor. com> for information regarding proper Disposal, Take-back, Recycling, and Disassembly of AJAX products.

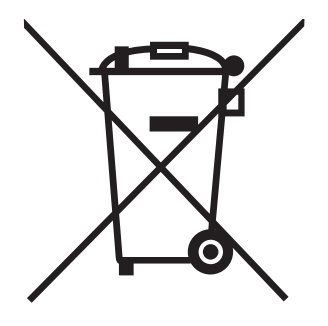

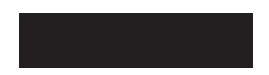

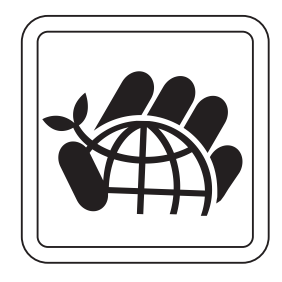

European Union:

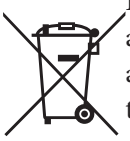

Batteries, battery packs, and accumulators should not be disposed of as unsorted household waste. Please use the public collection system to return, recycle, or treat them in compliance with the local regulations.

## Taiwan:

## 廢電池請回收

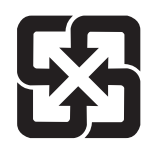

For better environmental protection, waste batteries should be collected separately for recycling or special disposal.

California, USA:

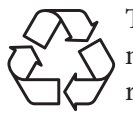

The button cell and Li-ion battery may contain perchlorate material and requires special handling when recycled or disposed of in California. For further information please visit:

http://www.dtsc.ca.gov/hazardouswaste/ perchlorate/

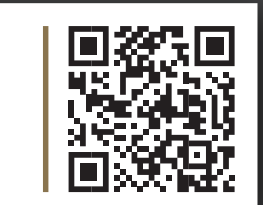

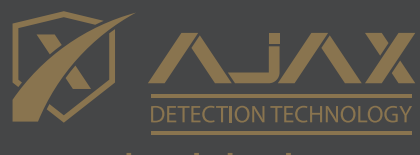

www.ajaxdetector.com